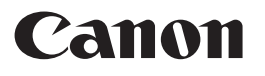

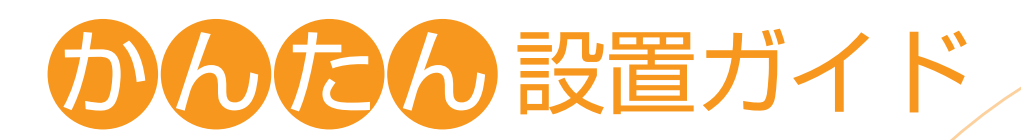

# **Satera** MF244dw/MF242dw/MF232w

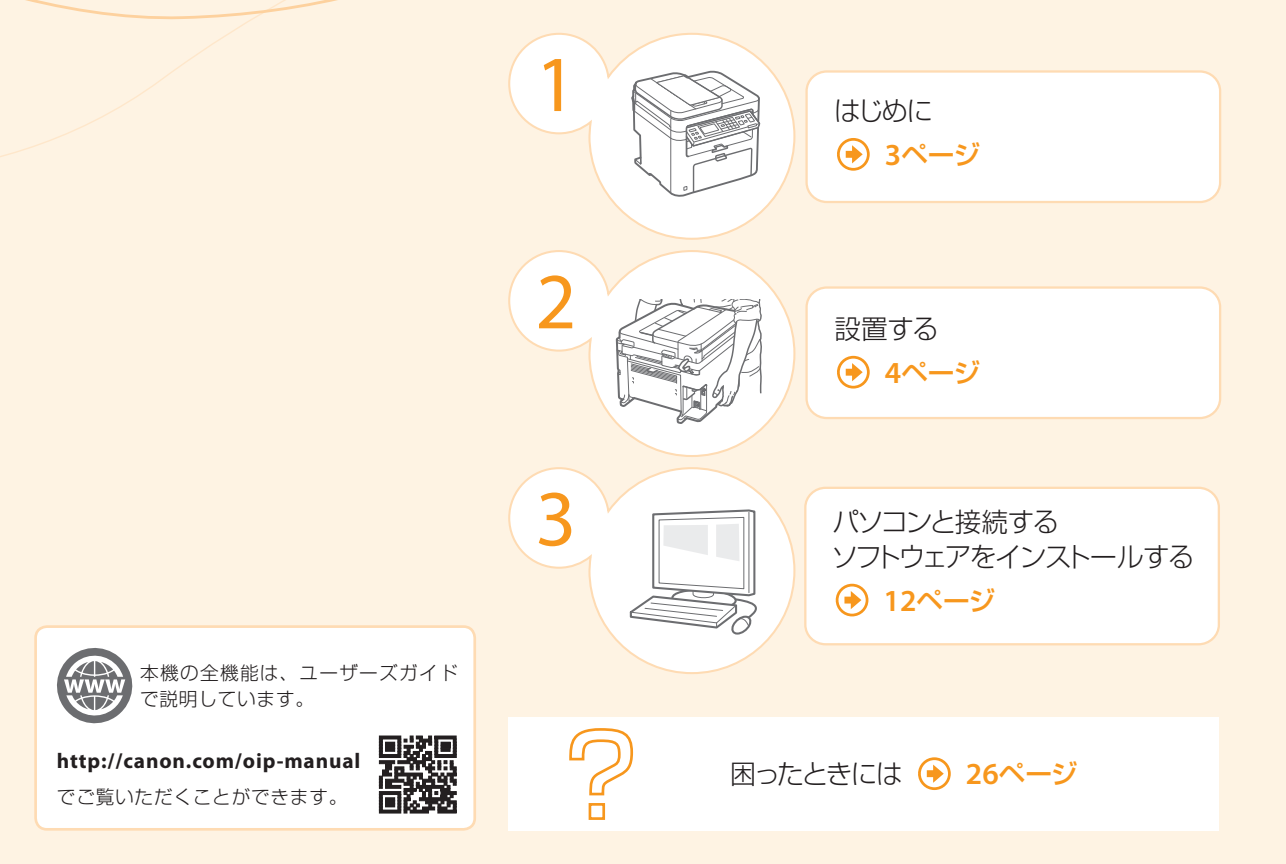

## (→) 最初にお読みください

ご使用前に必ず本書をお読みください。安全にお使いいただくための注意事項は「ユーザーズガイド」に記載されていますの で、あわせてお読みください。本書は将来いつでも使用できるように大切に保管してください。

## (→) Mac OSをお使いのお客様へ

Mac OS用ドライバーの対応状況はキヤノンホームページでご確認ください(詳細は[3](#page-2-0)ページ)。

商品別OS対応状況はcanon.jp/supportを、最新ドライバーのダウンロードについてはcanon.jp/downloadをそれぞれご覧ください。

<span id="page-2-0"></span>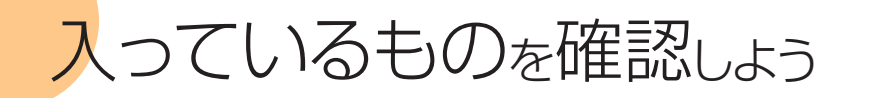

# 足りない! 壊れている!

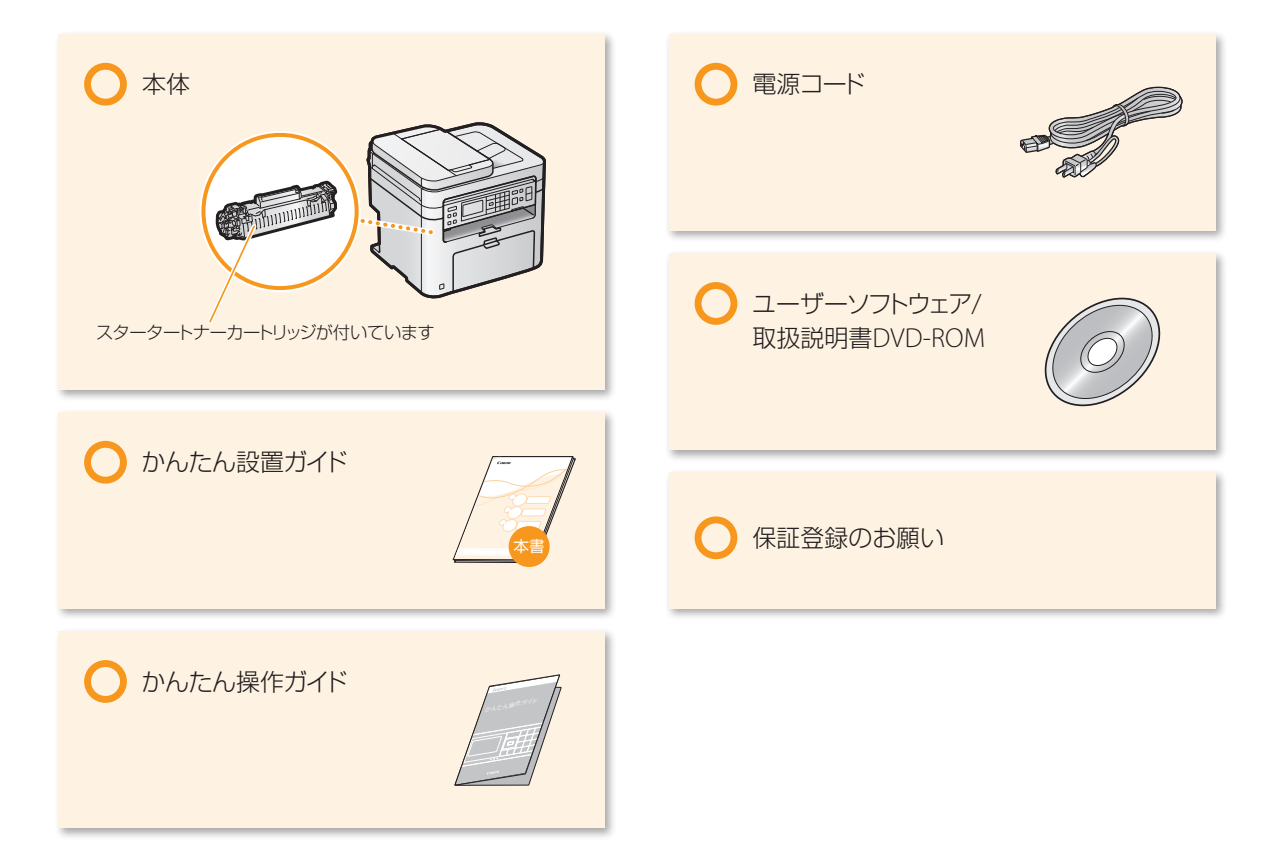

### **LAN**ケーブルや**USB**ケーブルは付属していません

- LANケーブルは別途ご用意ください。
- LANケーブルはカテゴリー 5 以上対応のツイストペアケーブルをご使用ください。
- 100BASE-TX Ethernet ネットワークに接続する場合、LAN上の機器はすべて100BASE-TX に対応している必要があります。
- USBケーブルは、下のマークがあるケーブルをご使用ください。

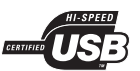

#### Mac OSをお使いのお客様へ

Mac OS用のドライバーは、ご購入の時期によっては付属されていない場合があります。最新ドライバーがキヤノンホームページに順次掲載さ れますのでダウンロードしてお使いください。その際、OSの対応状況についても最新情報をご確認ください。なお、ドライバーのインストール 手順や操作方法については、各ドライバーのマニュアルをご覧ください。

※商品別OS対応状況はcanon.jp/supportを、最新ドライバーのダウンロードについてはcanon.jp/downloadをそれぞれご覧ください。

# <span id="page-3-0"></span>設置して梱包材を取り外そう

設置後は、テープ(オレンジ色)などの梱包材と保護材をすべて取り外します。梱包材や保護部材は予告なく位置・形状が変更さ れたり、追加・削除されることがあります。

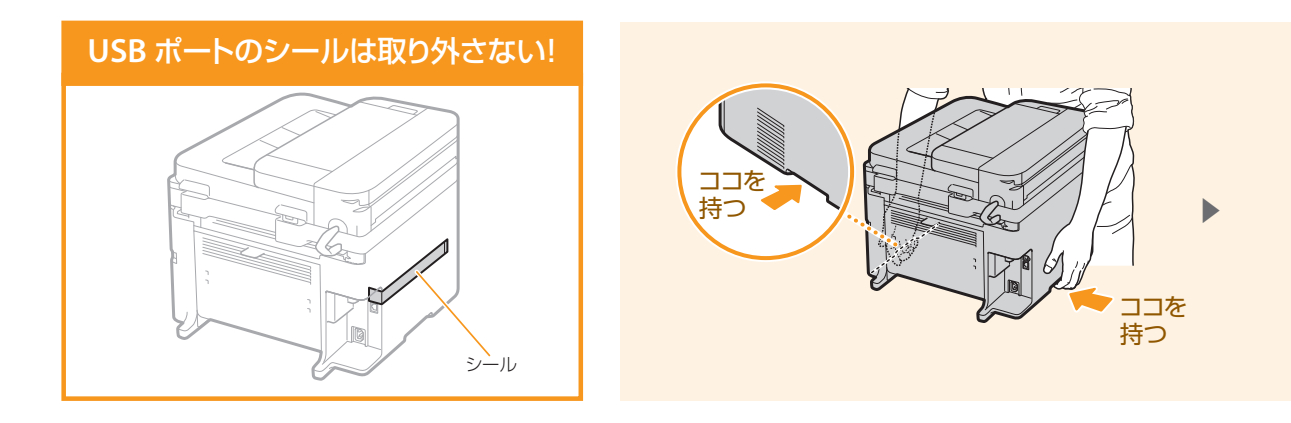

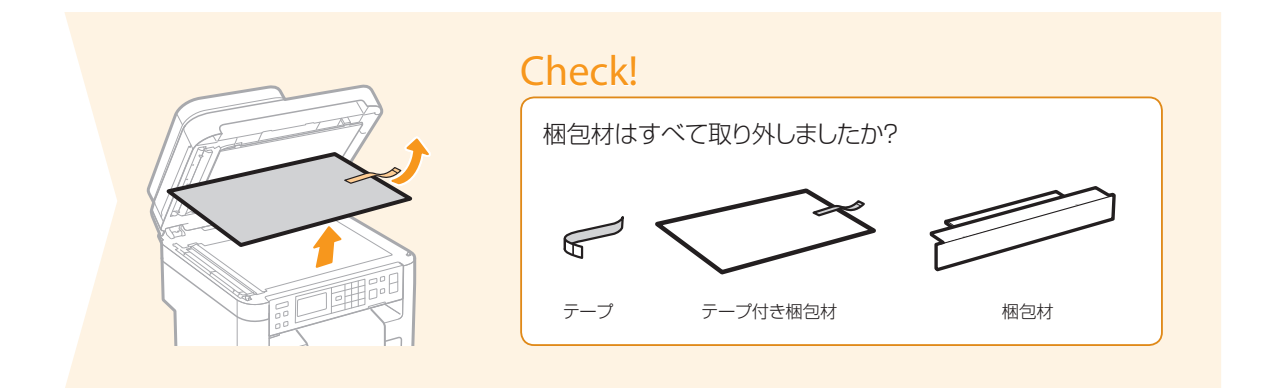

## ■ このような場所に設置しよう

右の寸法を参考にして、設置スペースを確保してください(周囲は100 mm以上のスペースをあけてください)。

## つぎのような場所には設置しないで!

- アルコール、シンナーなど引火性溶剤の近く ▶ 本体内部の電気部品などに付着すると火災や感電の原因。
- 医療用電気機器の近く▶ 本機からの電波が誤動作の原因になる場合あり。
- 不安定な場所、振動のある場所、通風口をふさぐような場所、湿気やホコリの多い場所、屋外や直射日光の当たる場所、高温 になる場所、火気に近い場所、風通しの悪い場所 ▶ ケガ、火災、感電の原因。

### 本機からはオゾンが発生します

本機を使用するとオゾンなどが発生しますが、人体に影響ありません。ただし、長時間使用したり大量にプリントしたりする場合 は、快適な作業環境を保つため換気してください。本機からの排気が人体に直接当たる場所には設置しないでください。

設置して梱包材を取り外そう

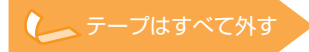

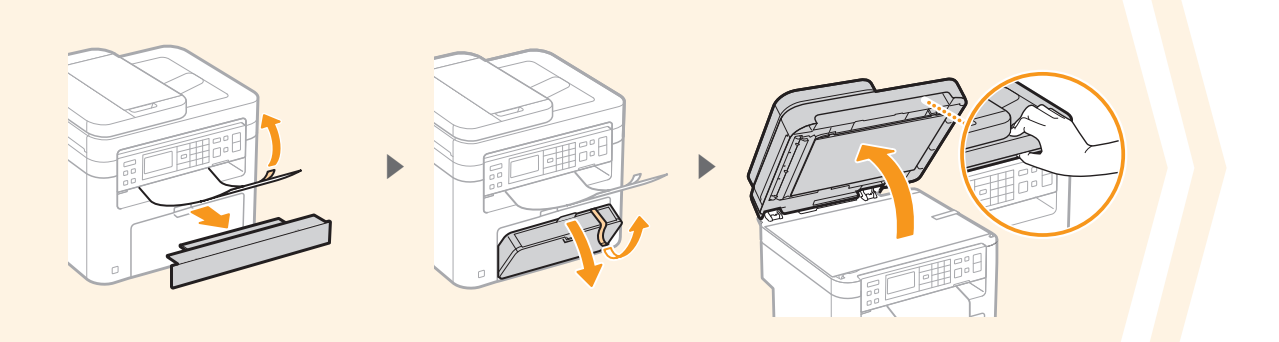

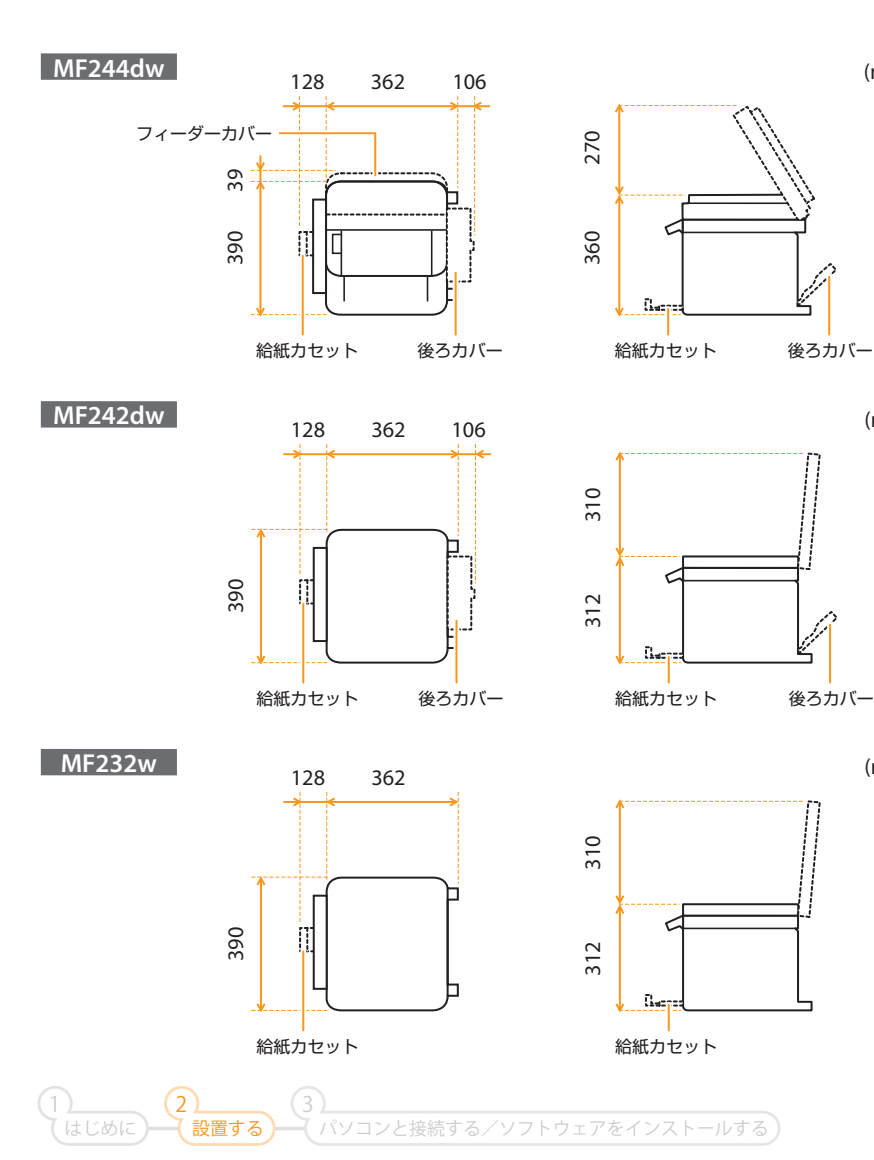

(mm)

(mm)

(mm)

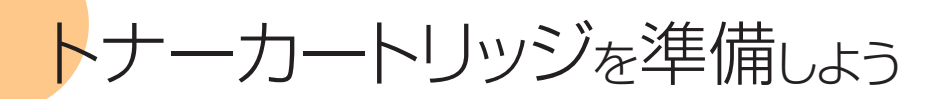

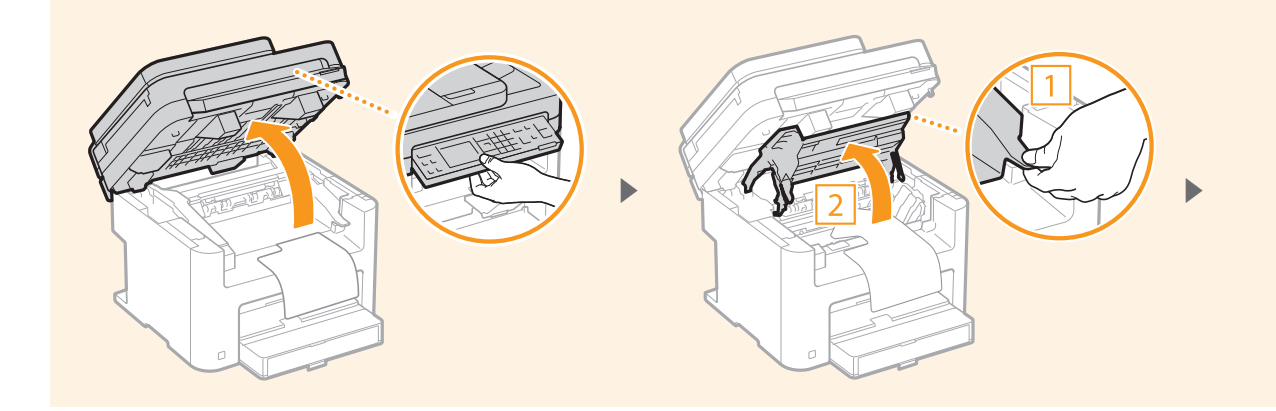

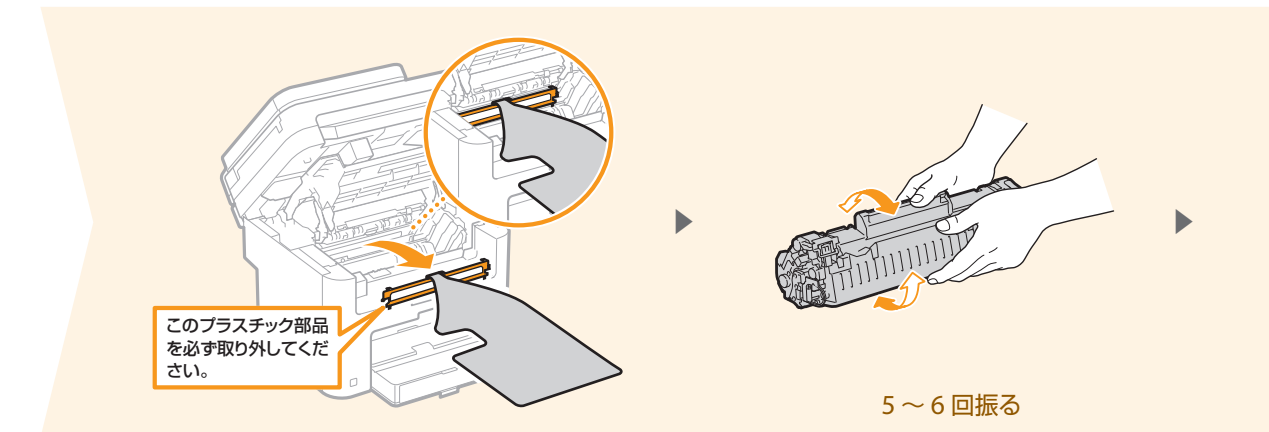

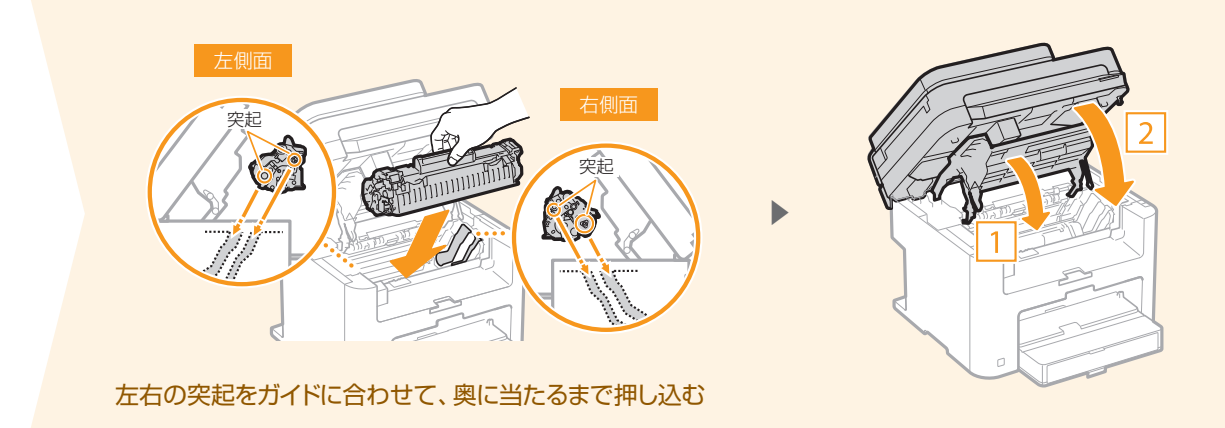

6

トナーカートリッジを準備しよう

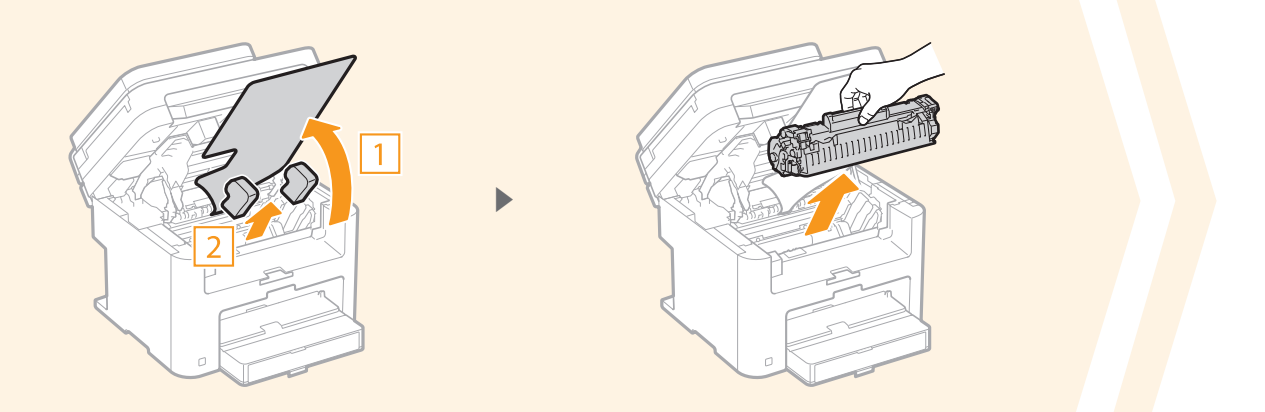

 $\sim$   $\sim$   $\sim$ 

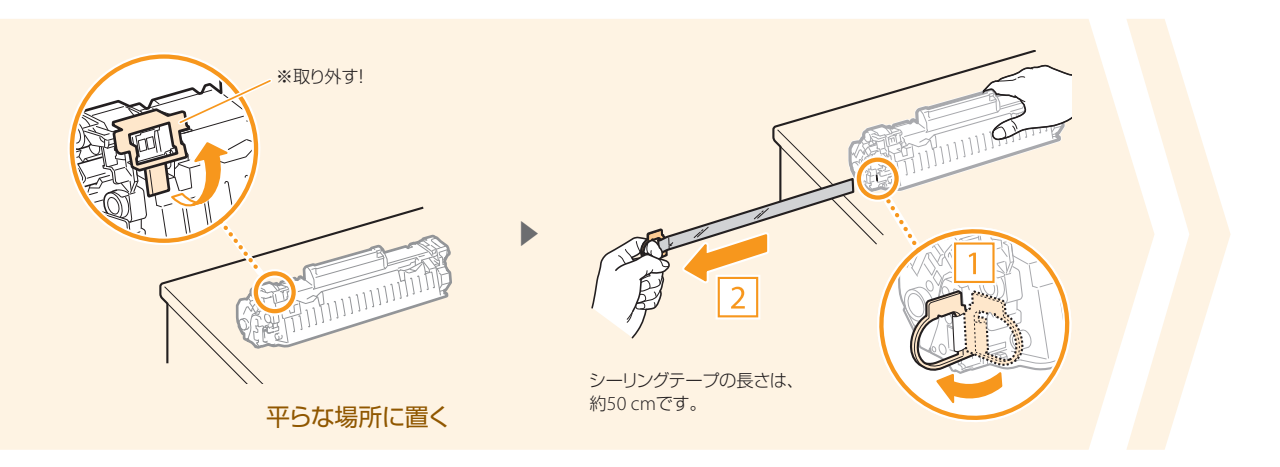

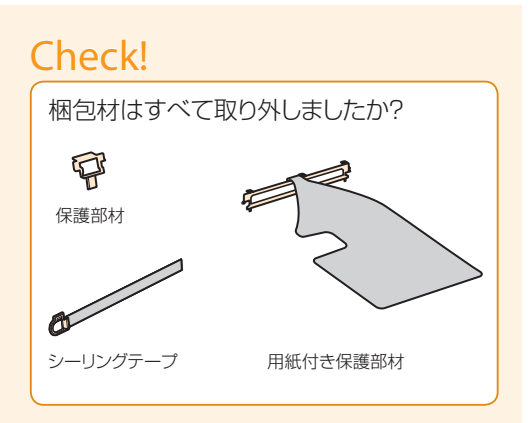

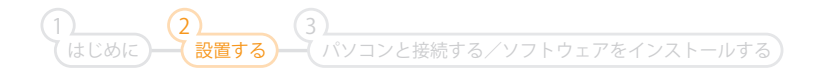

<span id="page-7-0"></span>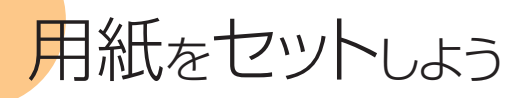

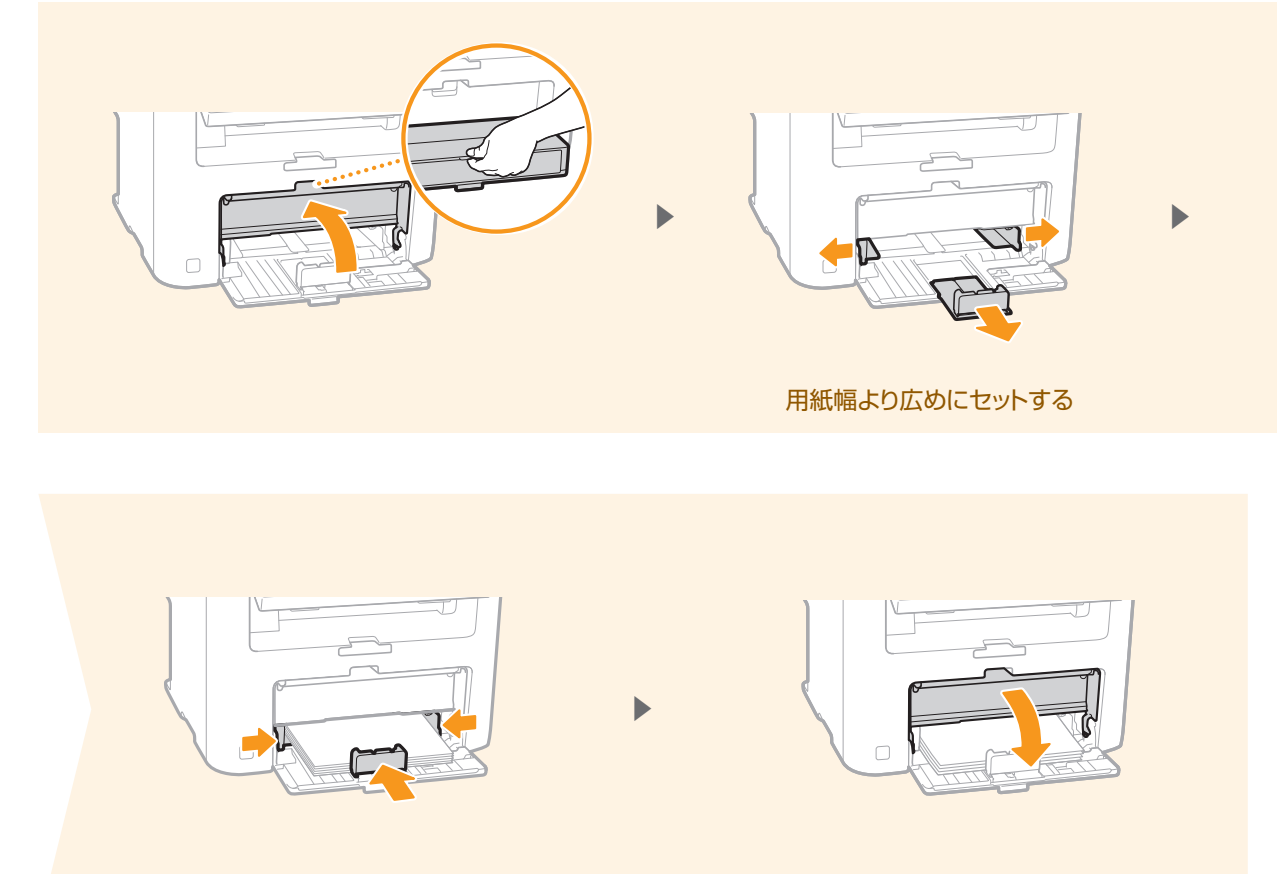

用紙幅に隙間なく合わせる

# ■ A4サイズ以外の用紙をセットする **9[32](#page-31-0)ペ**ージへ

上で説明している手順はA4サイズの用紙をセットする方法です。A4サイズ以外の用紙をセットするときは、初期設定が全て終 わってから、用紙のサイズと種類を設定してください。

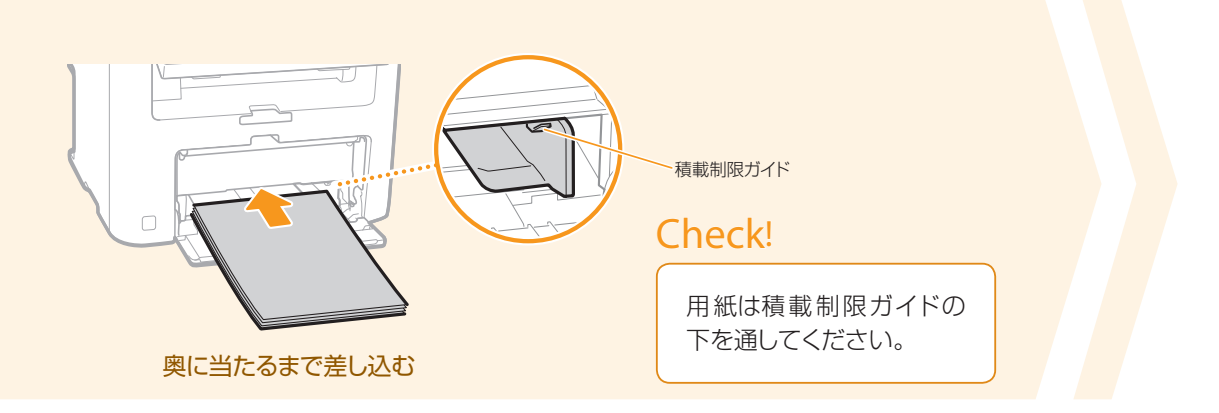

**\*\*\*\*\*\*\*\*\*\*\*\***\*

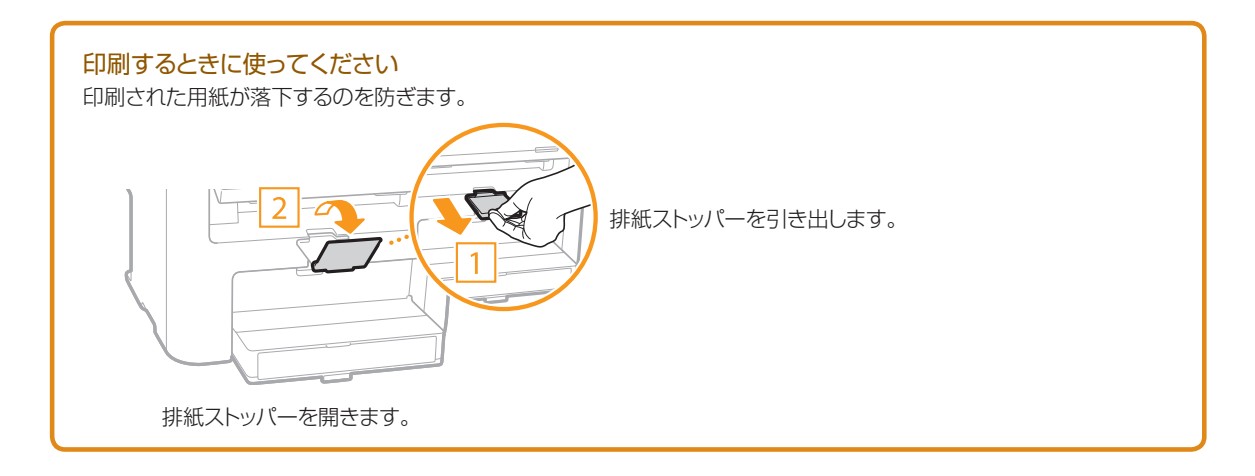

### シリアル番号について

お問い合わせの際にはシリアル番号が必要です。シリアル番号は、 本体背面のラベルに記載されています。 Serial No. 00000000 アルファベット3文字と5桁の数字が シリアル番号です。

はじめに 1

2

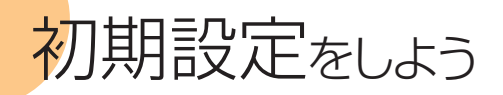

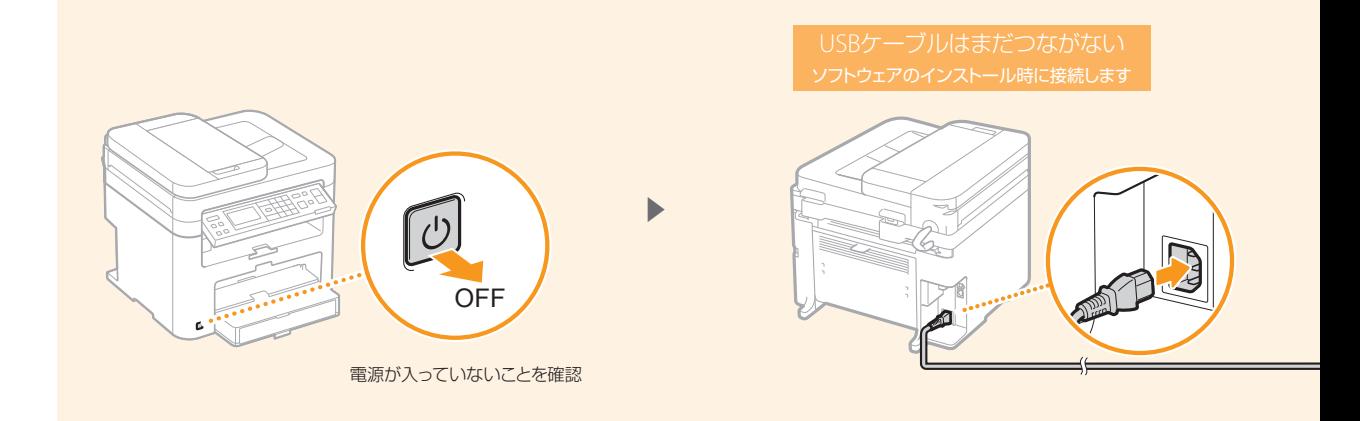

### 操作パネルに表示される内容を確認して[OK]を押す

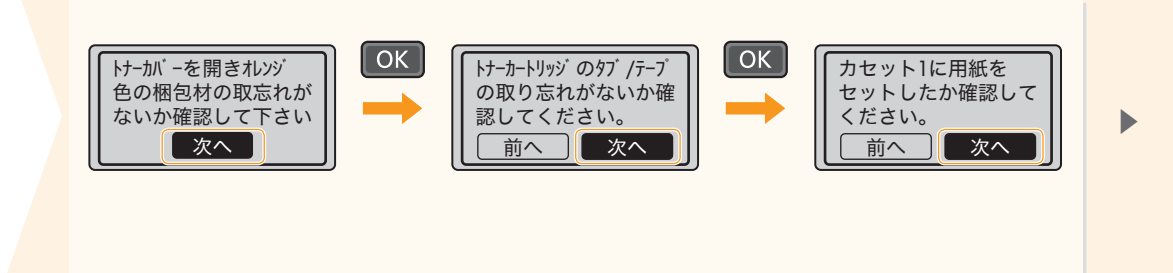

### リモートUIアクセス暗証番号を設定する

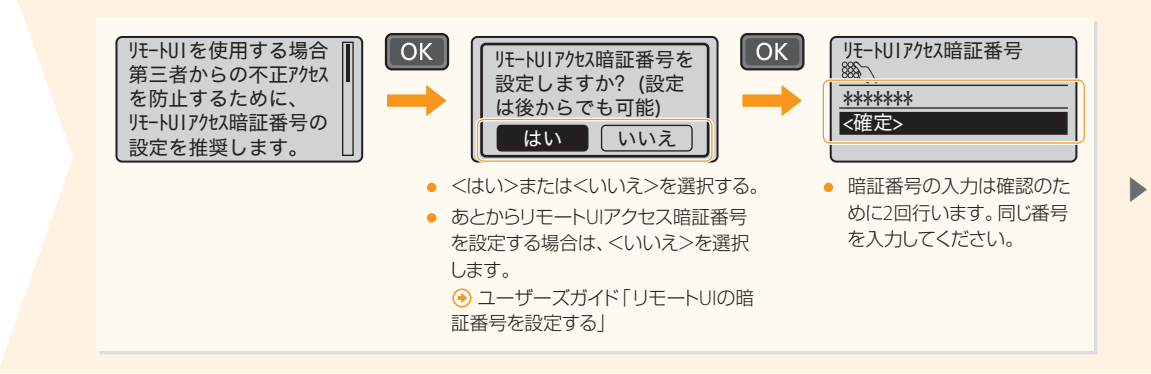

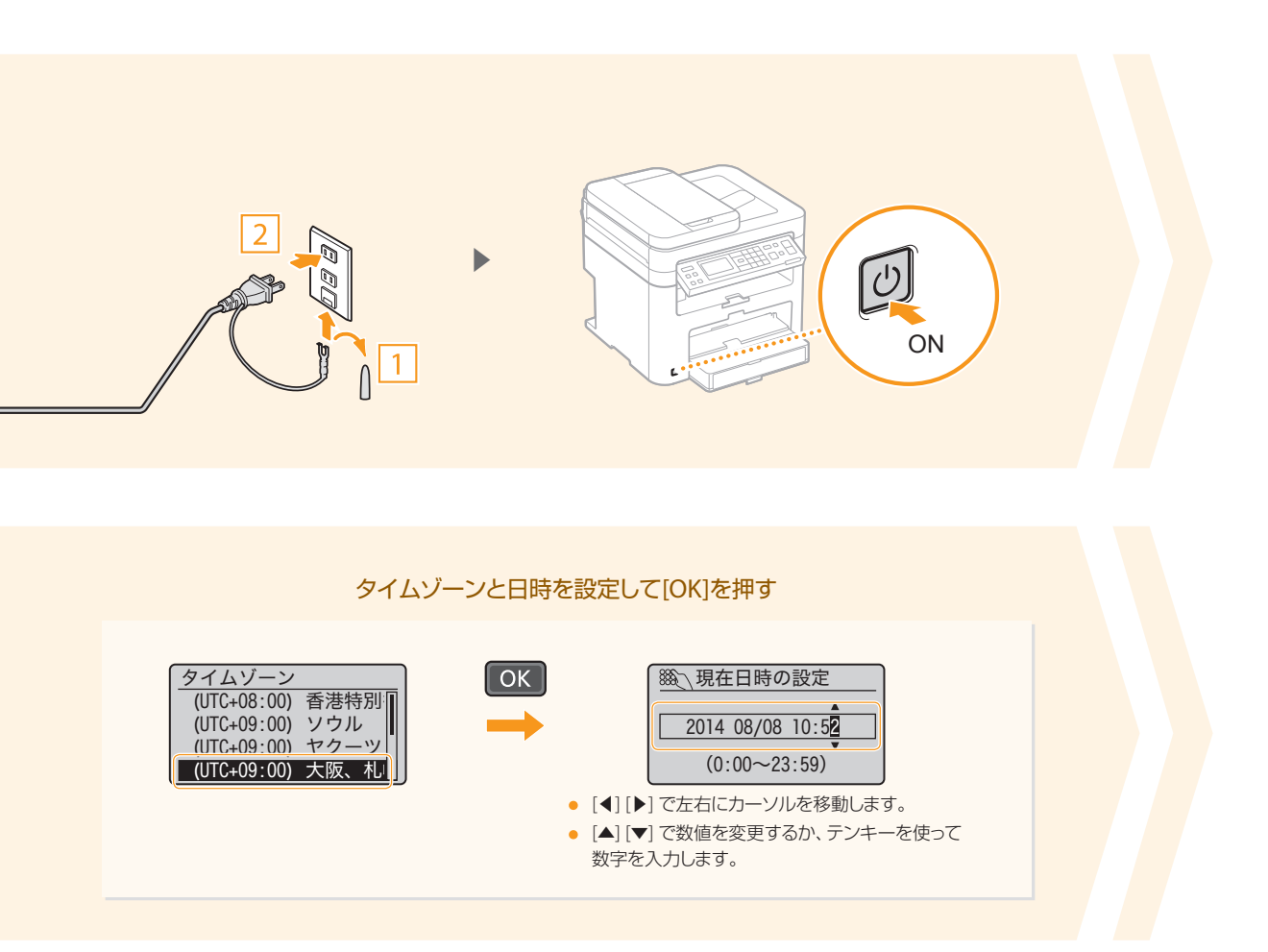

### 内容を確認する

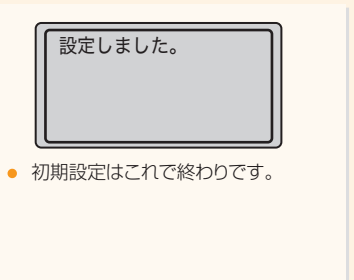

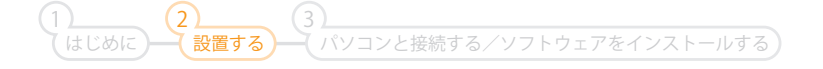

# <span id="page-11-0"></span>パソコンとの接続方法を決めよう

通信環境やお使いの機器に合わせて次の3つから選んでください。

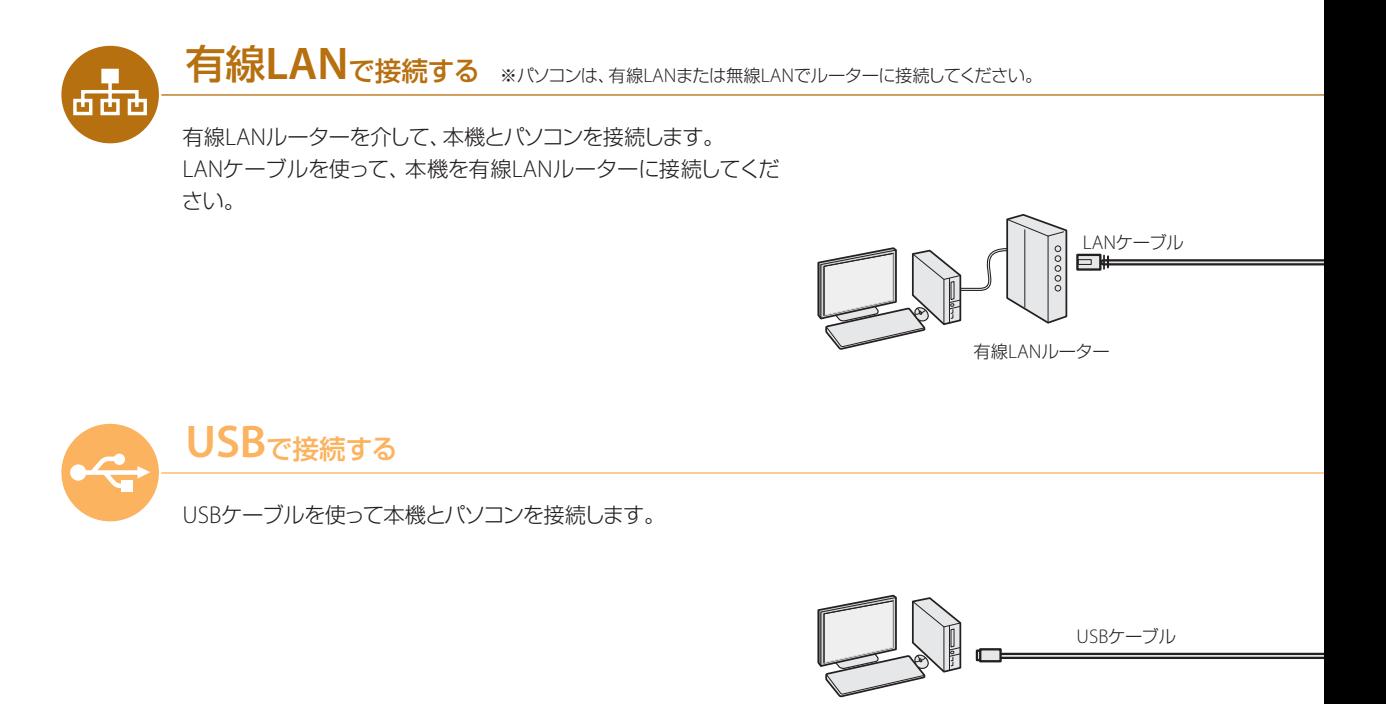

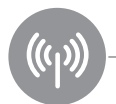

**無線LANで接続する** ※パソコンは、有線LANまたは無線LANでルーターに接続してください。

無線| ANルーターを介し、無線通信 (電波) によって本機とパソコ ンを接続します。お使いの無線LANルーターに右記のようなマー クの付いたボタンがあるかどうか確認してください。ボタンのあ る/なしによって操作が分かれます。

## ボタンがある

いずれかのマークの付いたボタンがある場合は、それを押すだけ で簡単に設定することができます。

## ボタンがない

自分でSSID(ネットワーク名またはアクセスポイント名)を選び、 ネットワークキー(暗号化キー)を設定します。

## モバイル機器で直接接続する

本機とモバイル機器を、無線でダイレクト接続(アクセスポイントモード)することもできます。 ユーザーズガイド「ダイレクト接続する(アクセスポイントモード)」

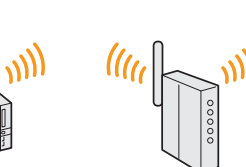

 $((\parallel))$  $0.05$ 

無線I ANルーター

 $\eta_{\eta'}$ 

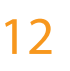

パソコンとの接続方法を決めよう

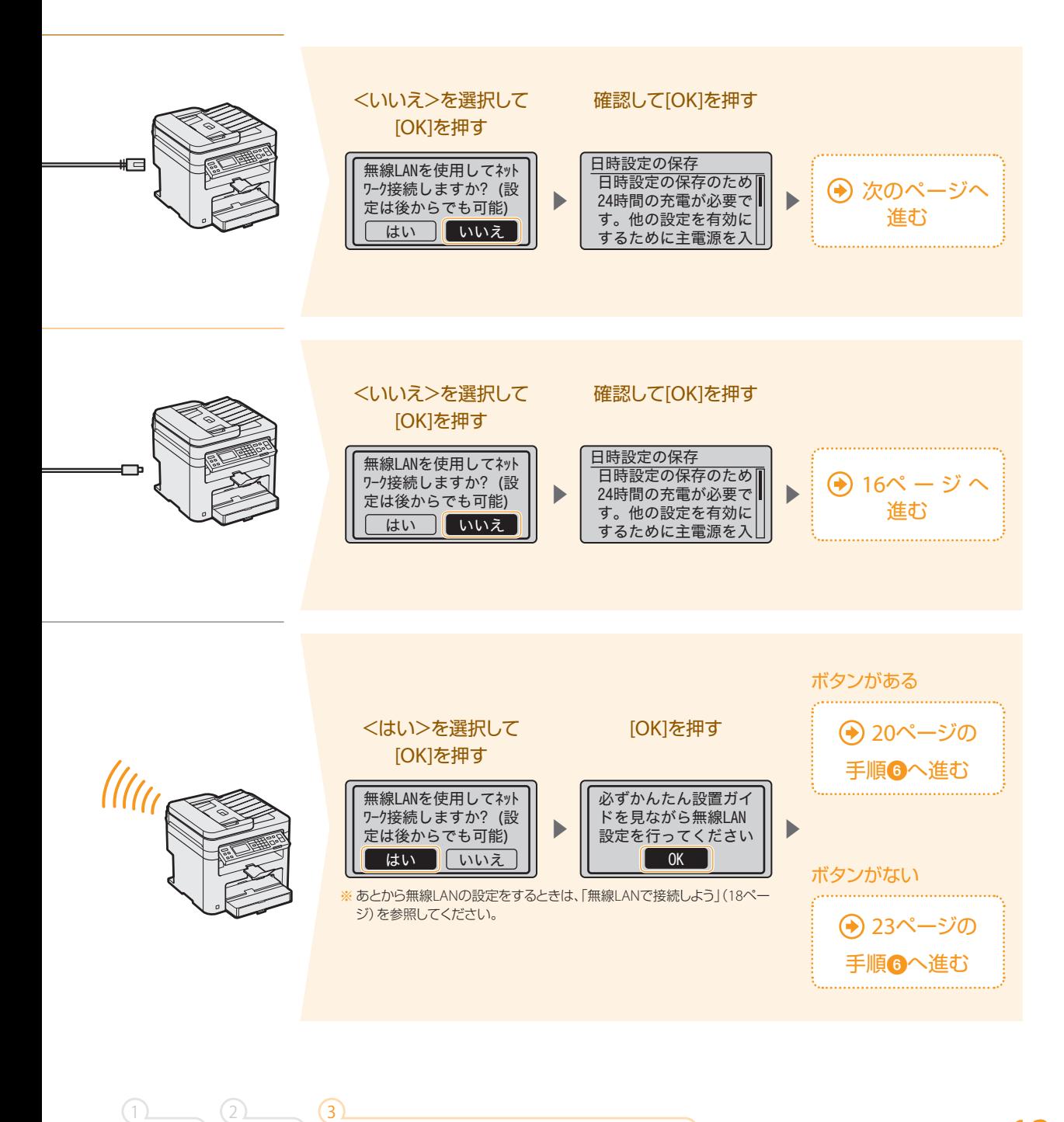

パソコンと接続する/ソフトウェアをインストールする)

はじめに

設置する

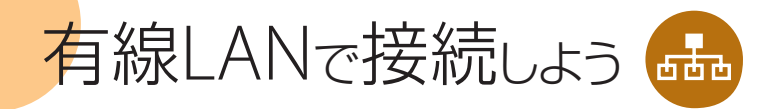

# まず確認してください

LANケーブル、ルーターは付属していませんので、別途ご用意ください。

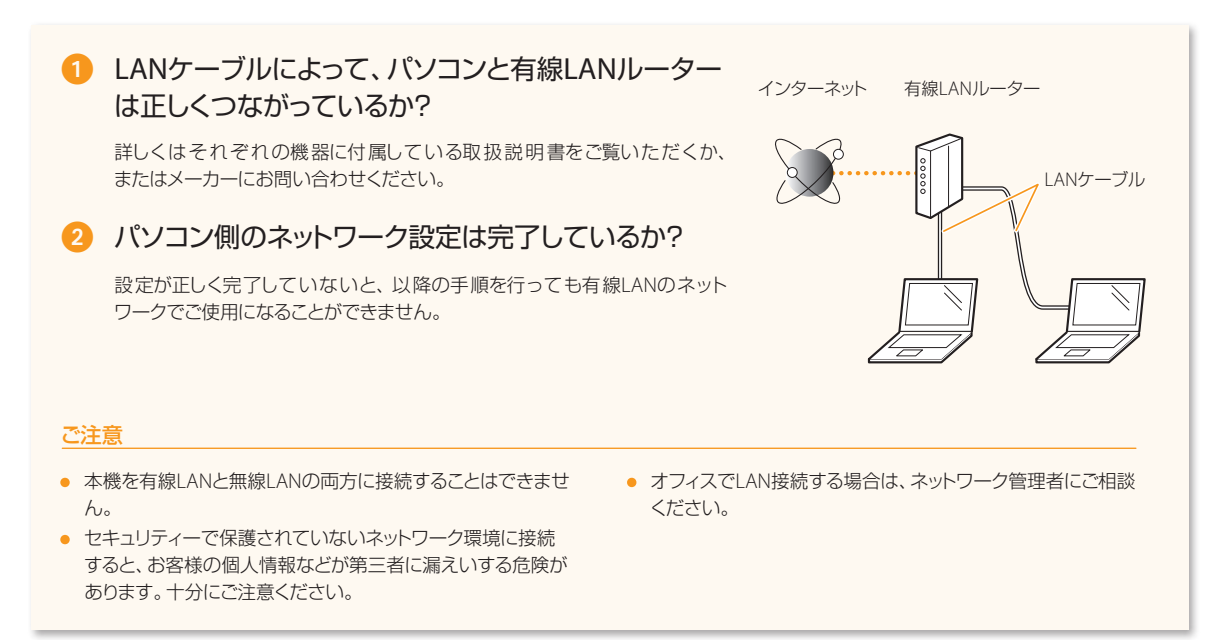

# LANケーブルを接続する

LANケーブル、有線LANルーターなどは付属していませんので、別途ご用意ください。LANケーブルはカテゴリー 5以上対応の ツイストペアケーブルをご使用ください。

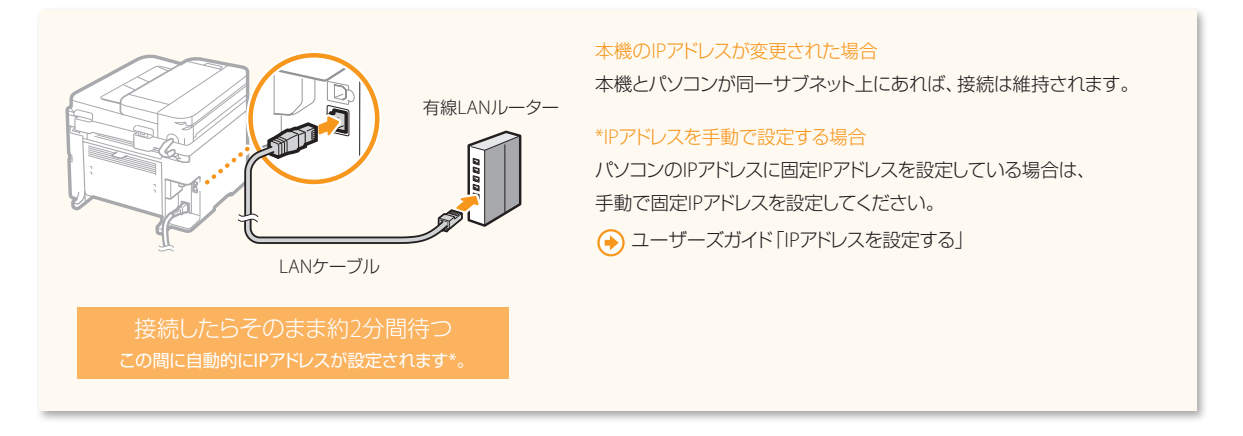

-----------------

# 3 ソフトウェアをインストールする

\*\*\*\*\*\*\*\*\*\*\*\*\*\*\*\*\*\*\*\*\*\*\*\*

MFドライバーとMF Scan Utilityをインストールします。インストールについての詳細は、「**MF**ドライバーインストールガイド」 を参照してください。

### ご注意

ネットワーク環境がIPv6の場合は、この手順でソフトウェアをインストールすることはできません。MF ドライバーインストールガイドの「WSDを使 用するときのインストール」をご覧ください。

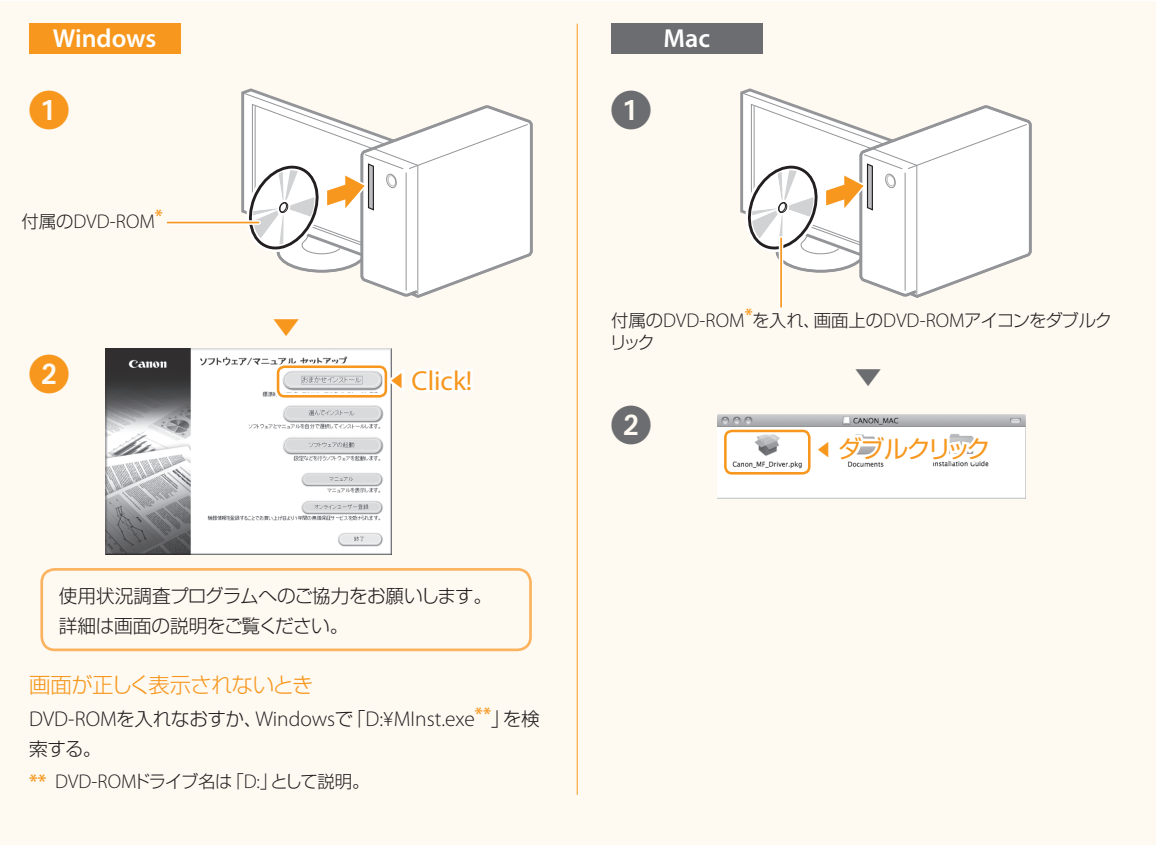

**\*** ドライバーは、キヤノンホームページからダウンロードすることもできます。Mac OS用ドライバーの対応状況はキヤノンホームページでご確認ください。

これで有線**LAN**によるパソコン接続は終了です!

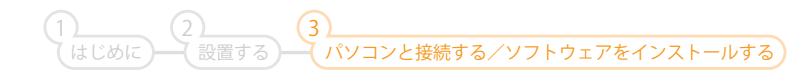

<span id="page-15-0"></span>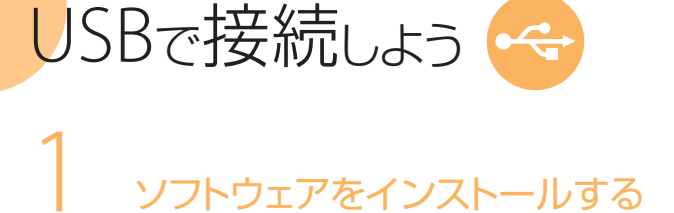

MFドライバーとMF Scan Utilityをインストールします。インストールについての詳細は、「**MF**ドライバーインストールガイド」 を参照してください。

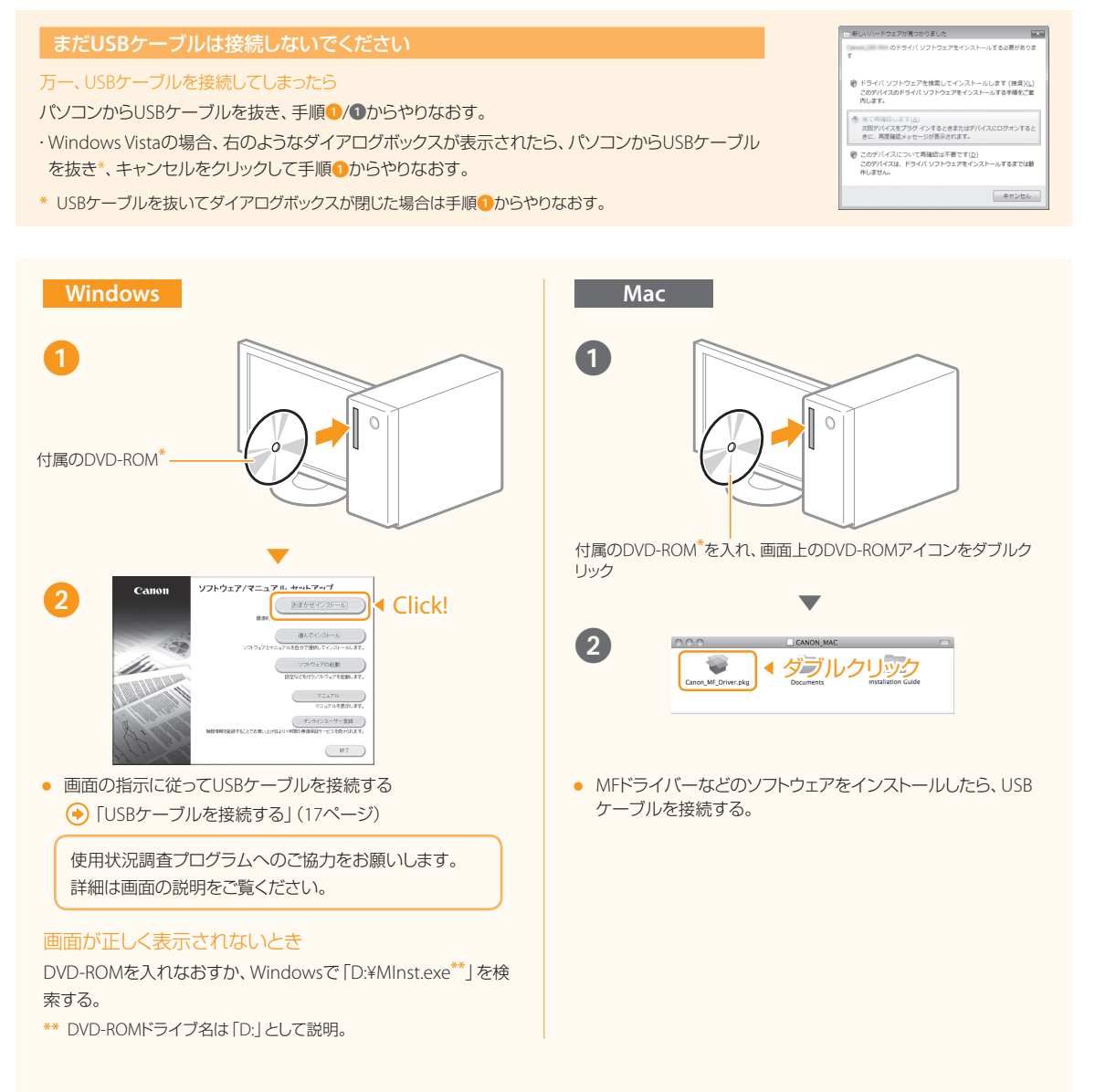

**\*** ドライバーは、キヤノンホームページからダウンロードすることもできます。Mac OS用ドライバーの対応状況はキヤノンホームページでご確認ください。

. . . . . . . . . . . . . . .

# <span id="page-16-0"></span>2 USBケーブルを接続する

.............

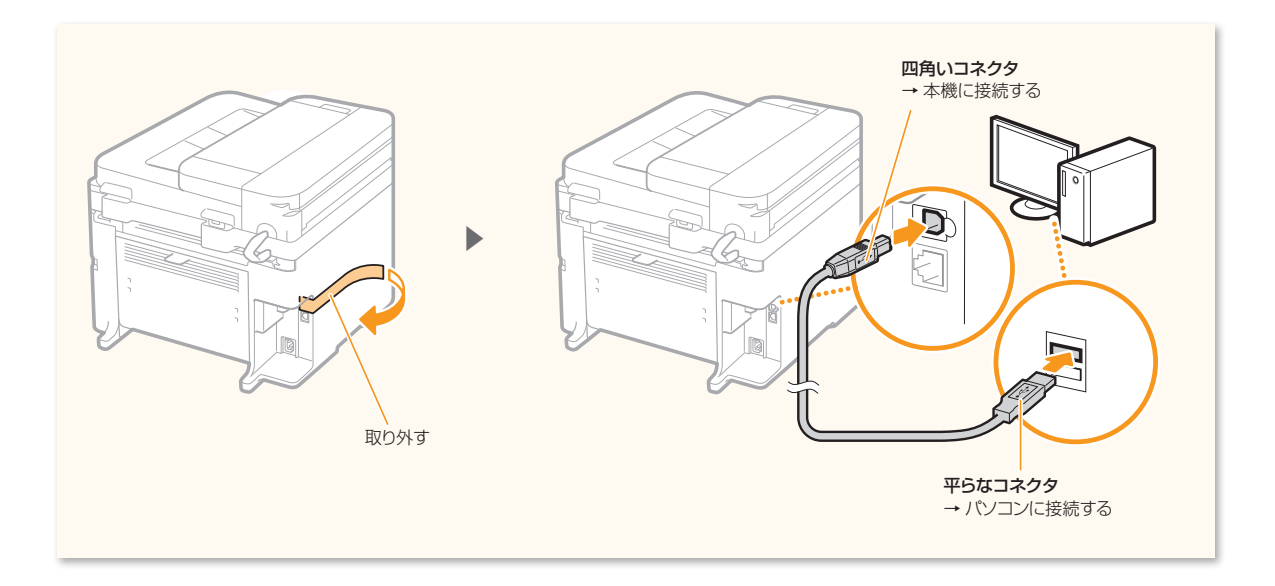

## これで**USB**によるパソコン接続は終了です!

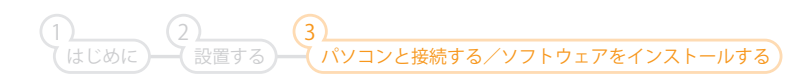

<span id="page-17-0"></span>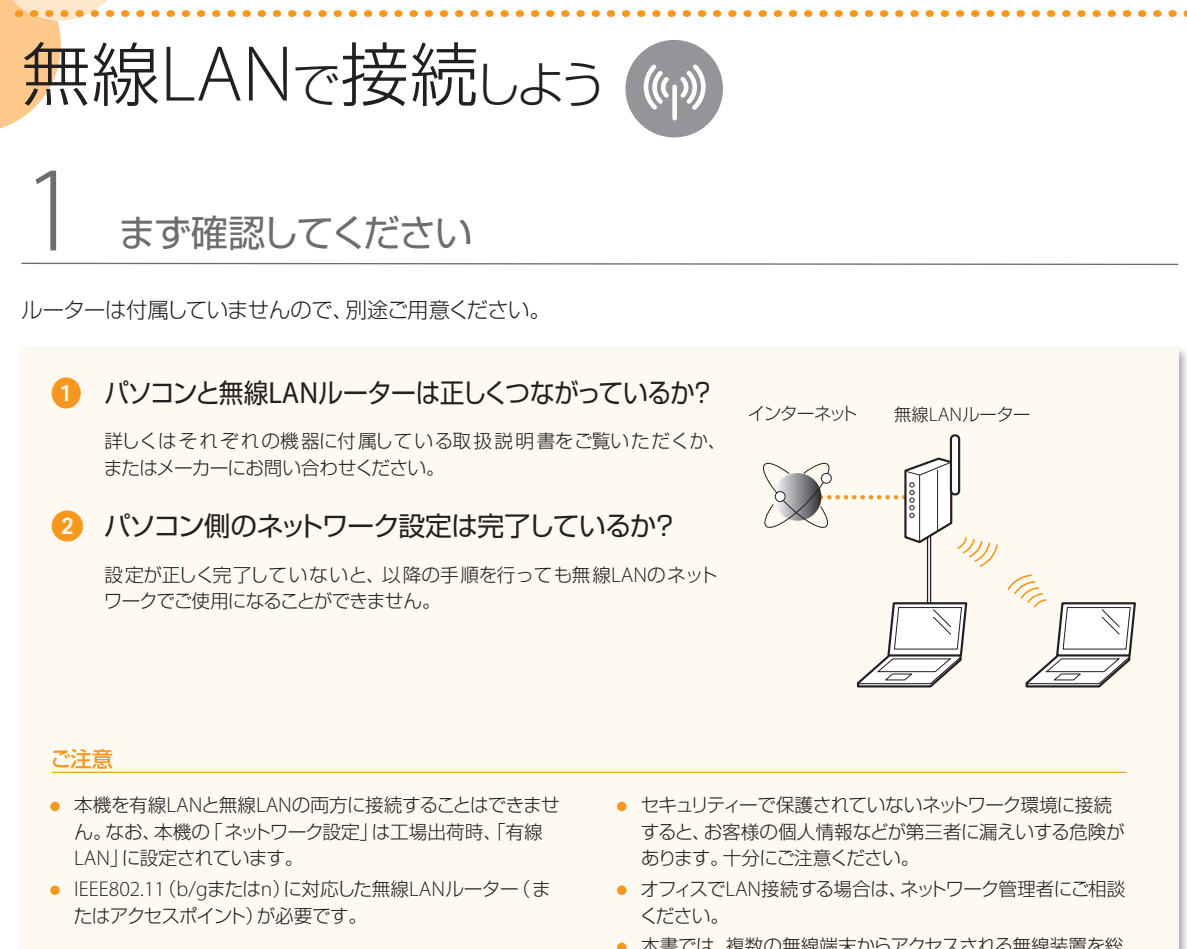

**•** 本書では、複数の無線端末からアクセスされる無線装置を総 称して、「無線LANルーター」と呼んでいます。また、「アクセ スポイント」とは、無線端末がアクセスする無線LAN上のマス ター端末のことです。

# 2 自分の無線LANルーターを確認する

お使いの無線LANルーターにWPS、AOSS、らくらく無線スタートなどといったボタンがあるかどうか確認してください。 ボタンのある/なしによって操作が分かれます。

## ボタンがある [20](#page-19-0)ページへ

本機はWPS(Wi-Fi Protected Setup)、AOSS、らくらく無線スタートに対応 しています。無線LANルーターにそのようなボタンがあり、次のマークの いずれかの表示があれば、ボタンを押すだけで簡単に設定することができ ます。

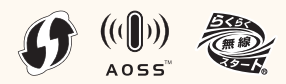

無線LANルーターがWPS、AOSS、らくらく無線スタート機能に対応しているかどうかがよ く分からないときは、無線LANルーター付属の取扱説明書を調べるか、またはメーカーに お問い合わせください。

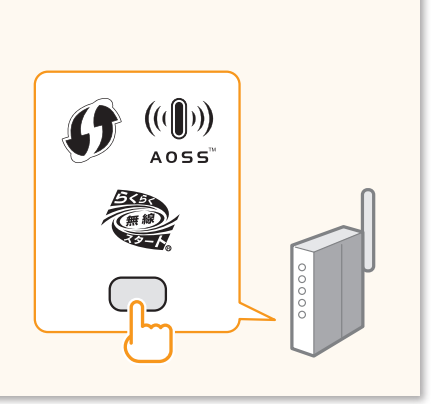

## ボタンがない[22](#page-21-0)ページへ

自分でSSID(ネットワーク名またはアクセスポイント名)を選び、ネットワー クキー(暗号化キー)を入力します。操作する前に、無線LANルーターを調 べてSSIDとネットワークキーをメモなどに書き留めておく必要があります。 SSIDとネットワークキーを確認する方法については、「SSID(ネットワーク 名/アクセスポイント名)とネットワークキー(暗号化キー)を確認しよう」([22](#page-21-0) ページ) をご覧ください。

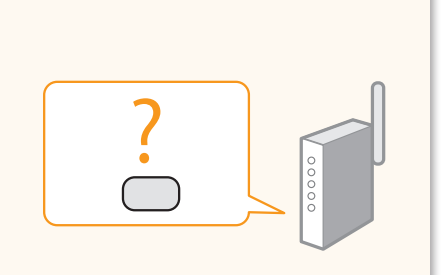

## **WPS**の**PIN**方式で設定するとき/すべての設定を手動でするとき

ユーザーズガイド「WPS PINコード方式で設定する」 ユーザーズガイド「すべて入力して設定する」

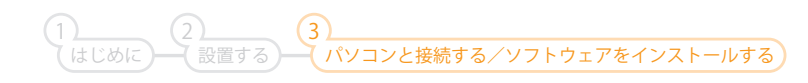

# 無線LANで接続しよう® ボタンがある WPS/AOSS/らくらく無線スタートで設定する

<span id="page-19-0"></span>あらかじめ、お使いの無線LANルーターの取扱説明書で設定するときの操作方法を確認しておいてください。

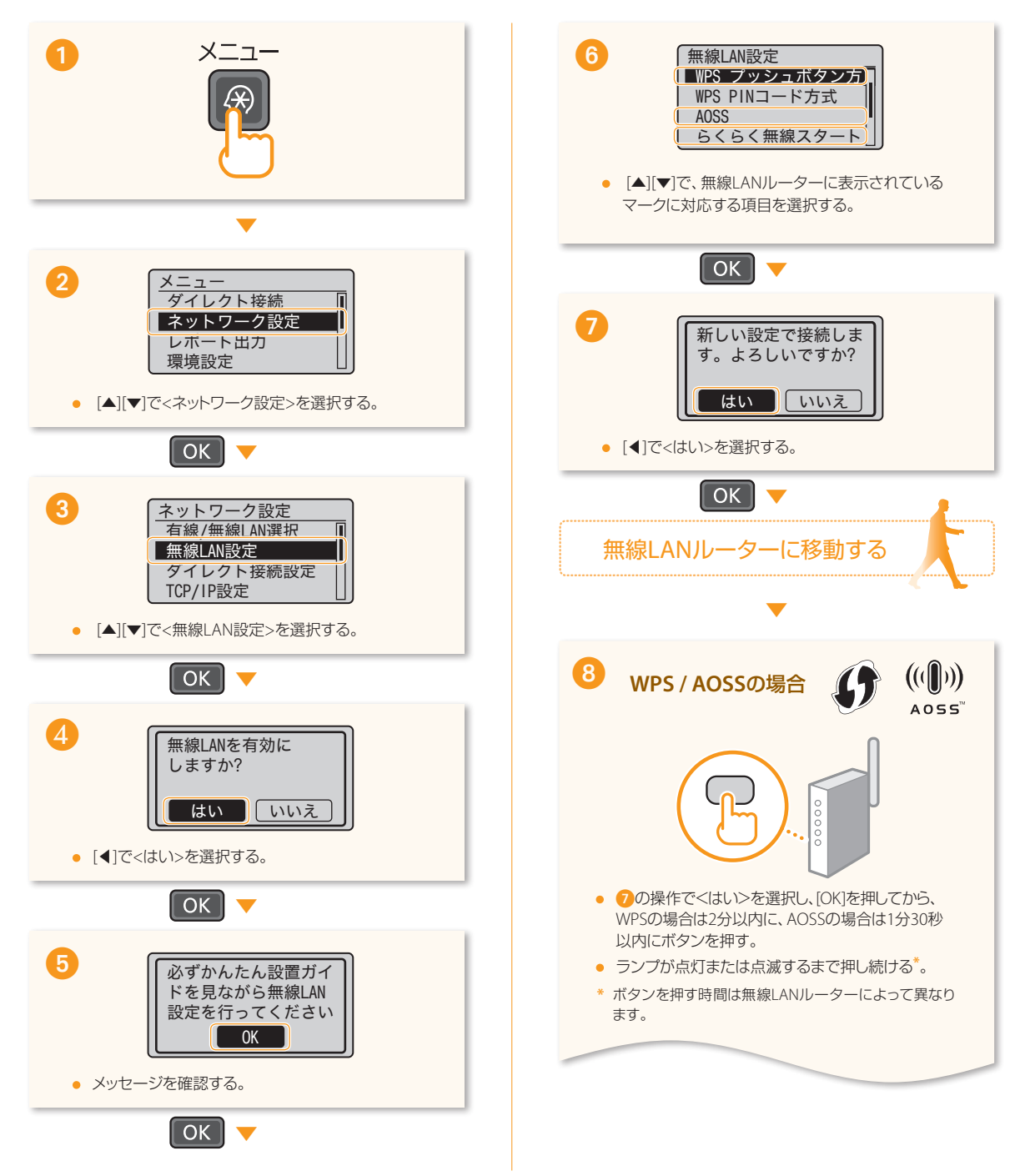

 $((\gamma))$ 

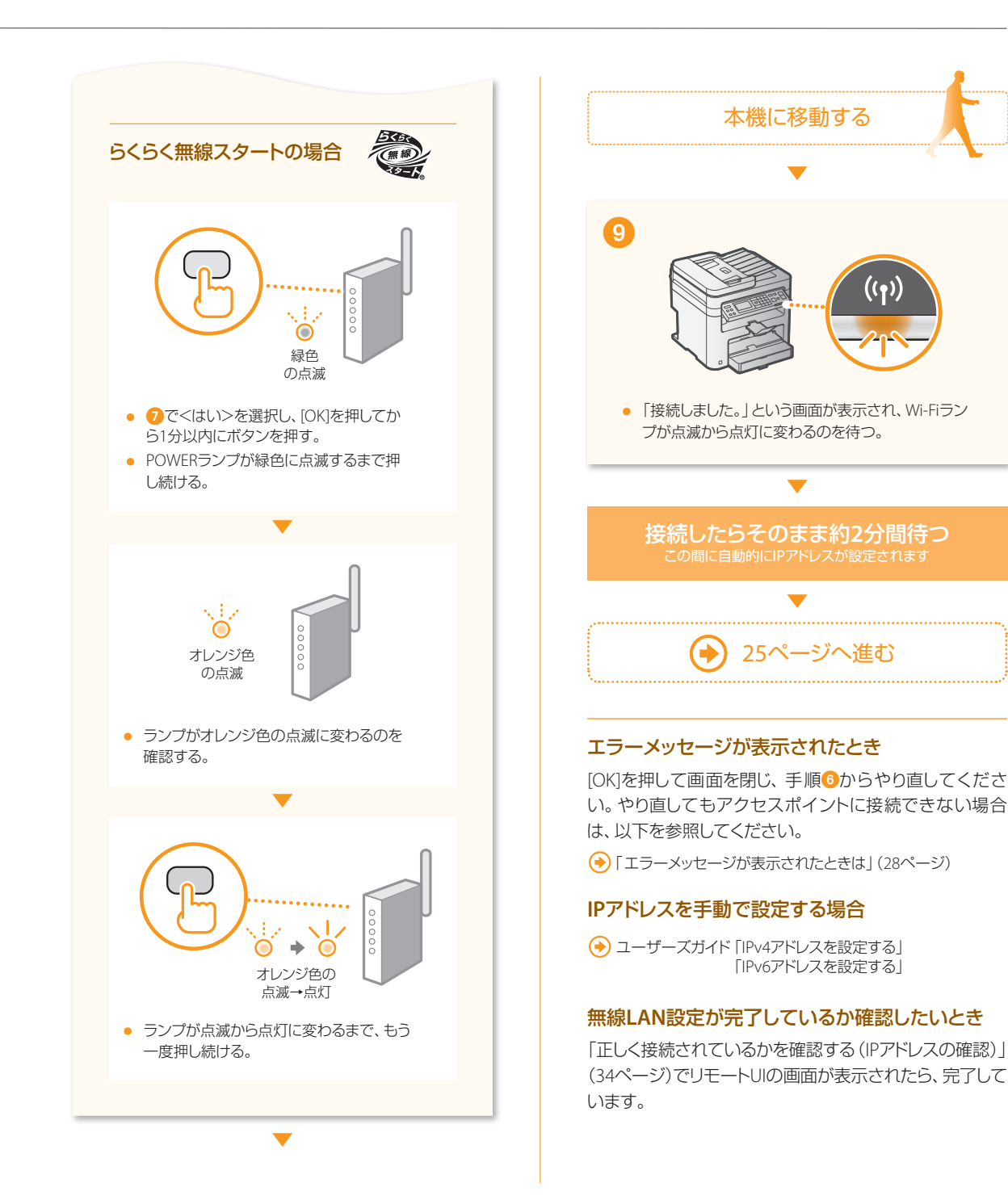

パソコンと接続する/ソフトウェアをインストールする

はじめに 1

設置する 2

3

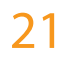

## 無線LANで接続しよう®

<span id="page-21-0"></span>ポタンがなし】 SSID (ネットワーク名/アクセスポイント名) を選んで設定する

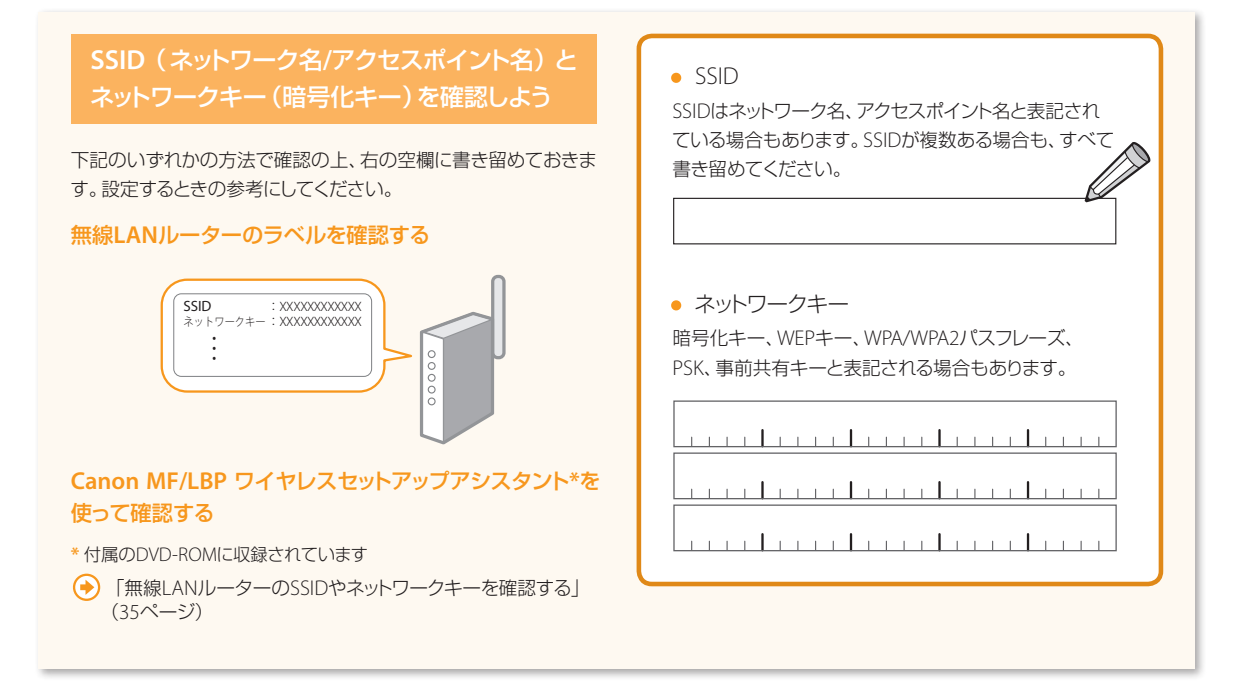

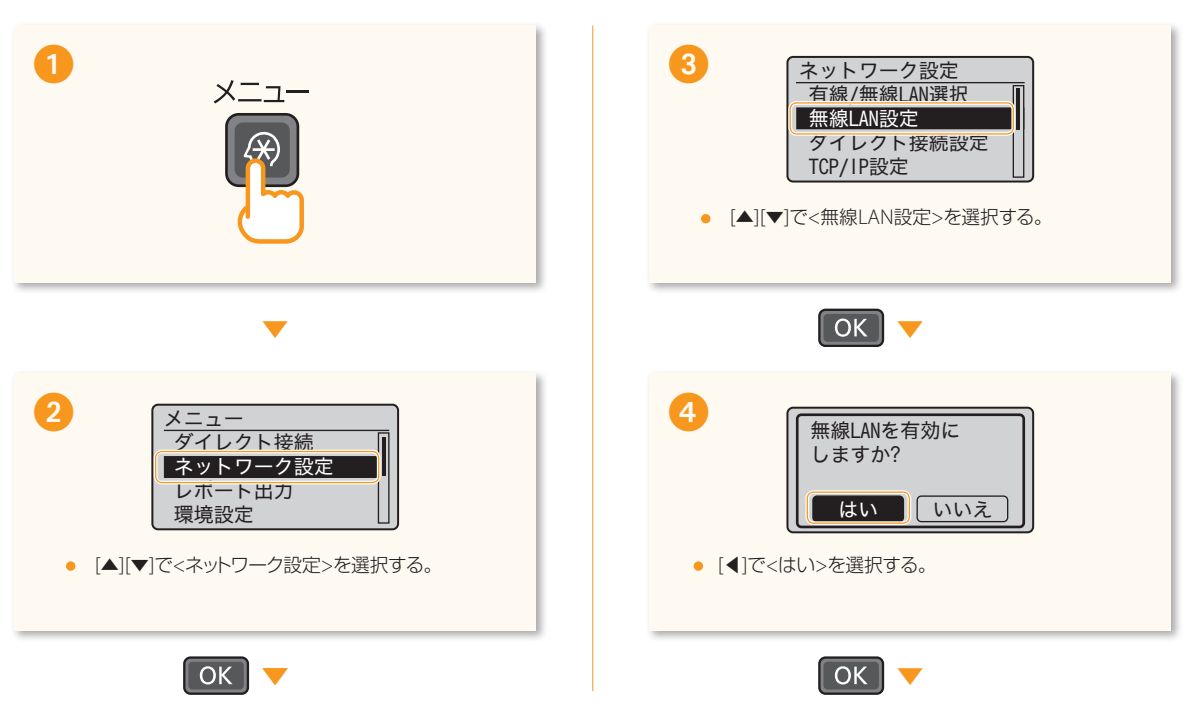

<span id="page-22-0"></span>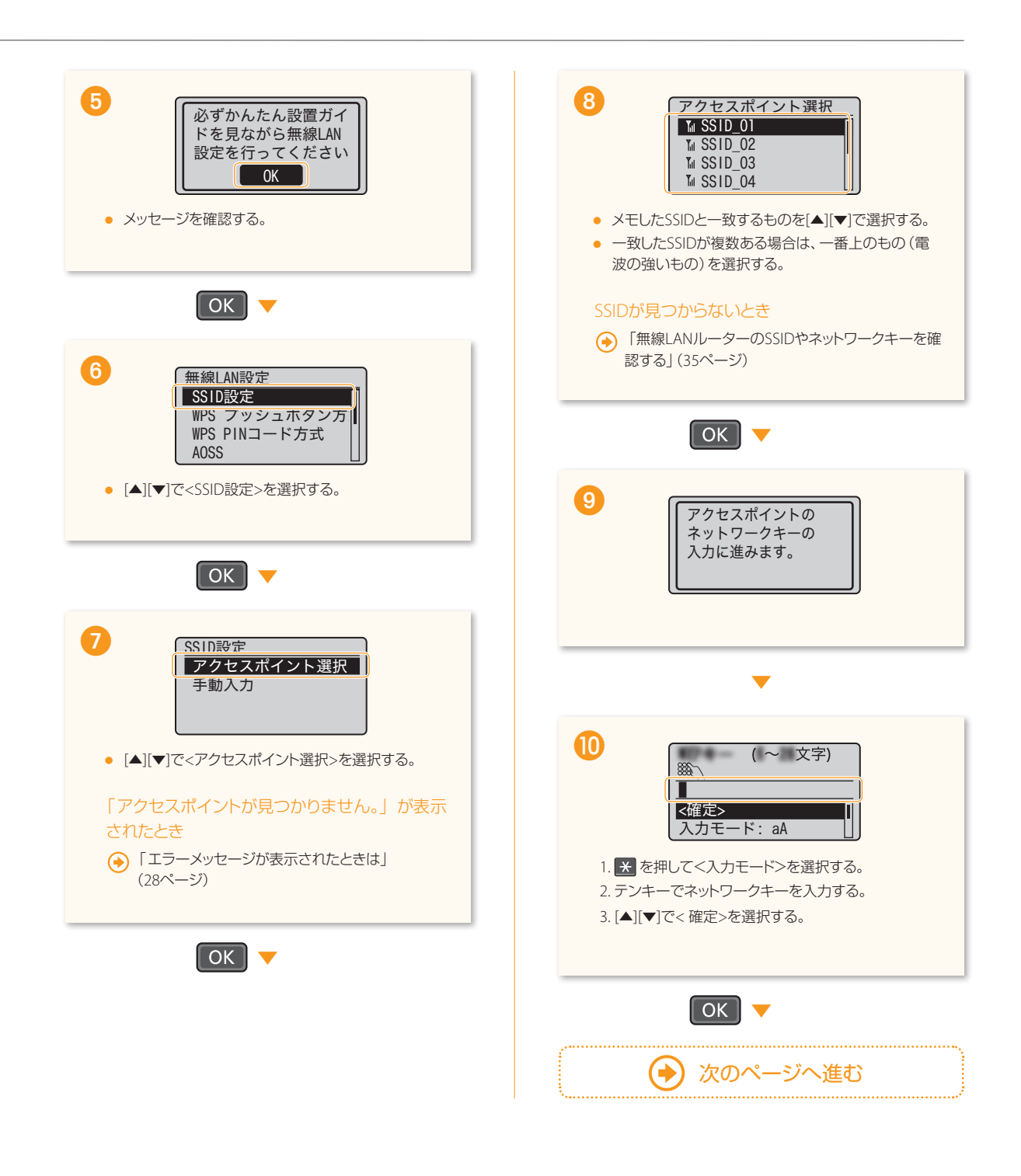

\*\*\*\*\*\*\*\*\*\*\*\*\*\*\*\*\*\*\*\*\*\*\*

はじめに 1

<span id="page-22-1"></span>2

## 無線LANで接続しよう

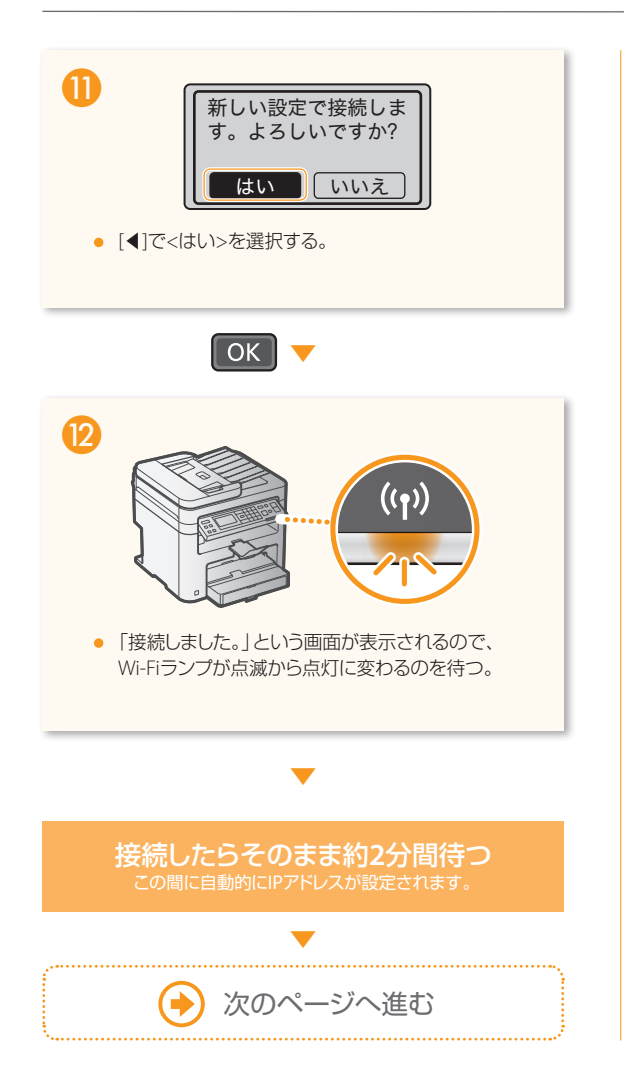

## エラーメッセージが表示されたとき

. . . . . . . . . . . . . . .

[OK]を押して画面を閉じ、ネットワークキーが正しいか確 認し、手順のからやり直してください。やり直してもアク セスポイントに接続できない場合は、以下を参照してくだ さい。

「エラーメッセージが表示されたときは」([28](#page-27-0)ページ)

## **IP**アドレスを手動で設定する場合

**→ ユーザーズガイド「IPv4アドレスを設定する」** 「IPv6アドレスを設定する」

### 無線**LAN**設定が完了しているか確認したいとき

「正しく接続されているかを確認する(IPアドレスの確認)」 ([34](#page-33-0)ページ)でリモートUIの画面が表示されたら、完了して います。

**\*\*\*\*\*\*\*\*\*\*\*\***\*

# <span id="page-24-0"></span>4 ソフトウェアをインストールする

\*\*\*\*\*\*\*\*\*\*\*\*\*\*\*\*\*\*\*\*\*\*\*\*

MFドライバーとMF Scan Utilityをインストールします。インストールについての詳細は、「**MF**ドライバーインストールガイド」 を参照してください。

### ご注意

ネットワーク環境がIPv6の場合は、この手順でソフトウェアをインストールすることはできません。MF ドライバーインストールガイドの「WSDを使 用するときのインストール」をご覧ください。

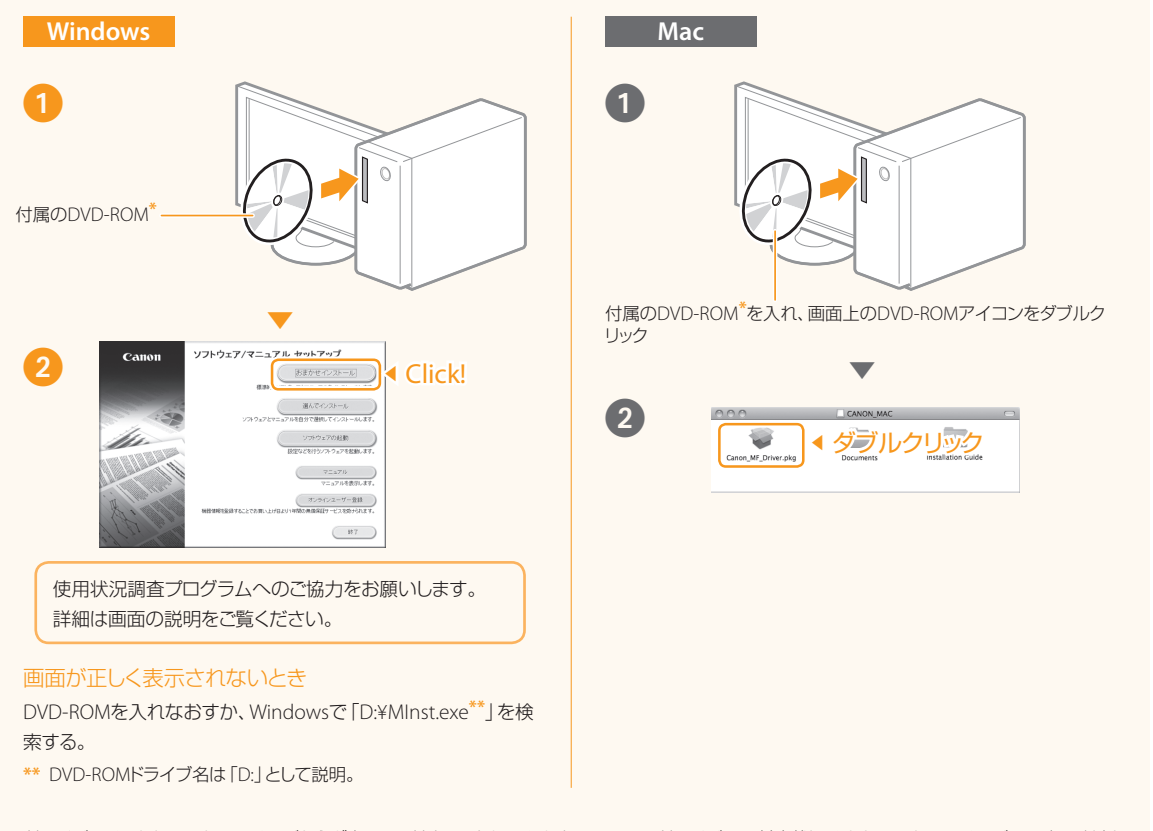

**\*** ドライバーは、キヤノンホームページからダウンロードすることもできます。Mac OS用ドライバーの対応状況はキヤノンホームページでご確認ください。

これで無線**LAN**によるパソコン接続は終了です!

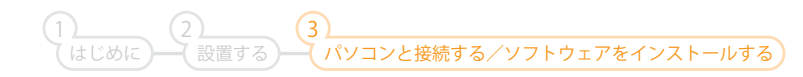

<span id="page-25-0"></span>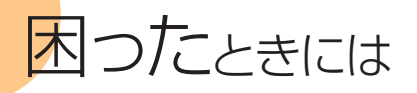

## トラブルが解決できないときは

ユーザーズガイド「困ったときは」

## はじめに次のことを確認してください

## ケーブルが正しく接続されているか? 電源が入っているか?

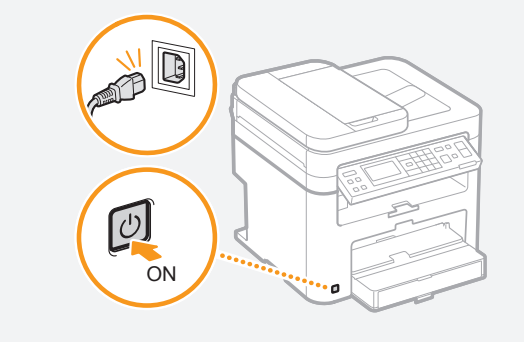

## 節電モードになっていないか?

節電キーが点灯していたら、操作パネルの節電キーを 押して節電モードを解除する

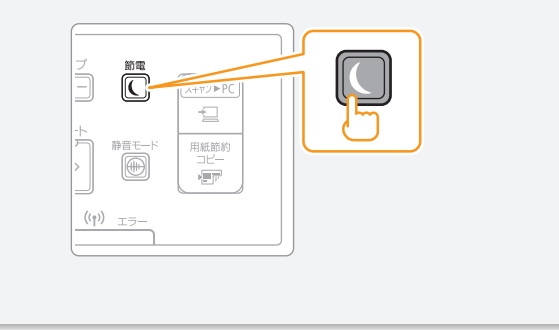

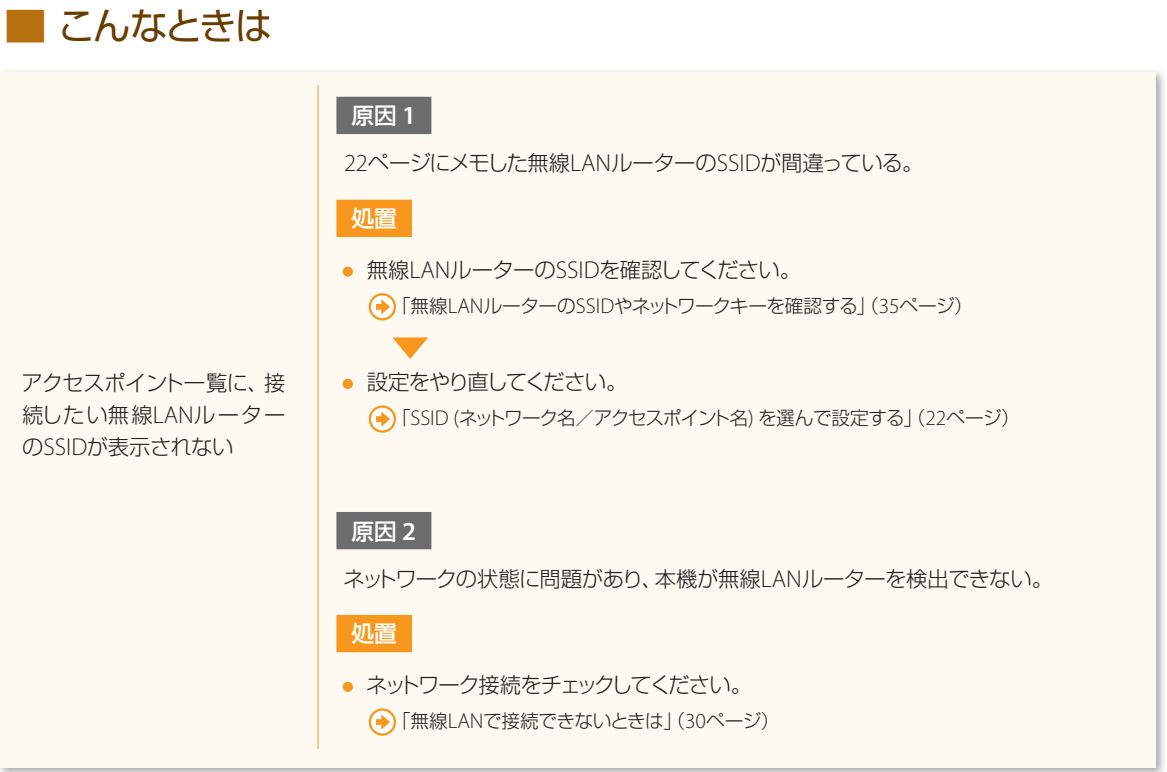

. . . . . **.** 

無線LANルーターのSSIDや ネットワークキーが分からない 処置 **(→)「無線LANルーターのSSIDやネットワークキーを確認する」([35](#page-34-0)ページ)** 

<span id="page-26-0"></span>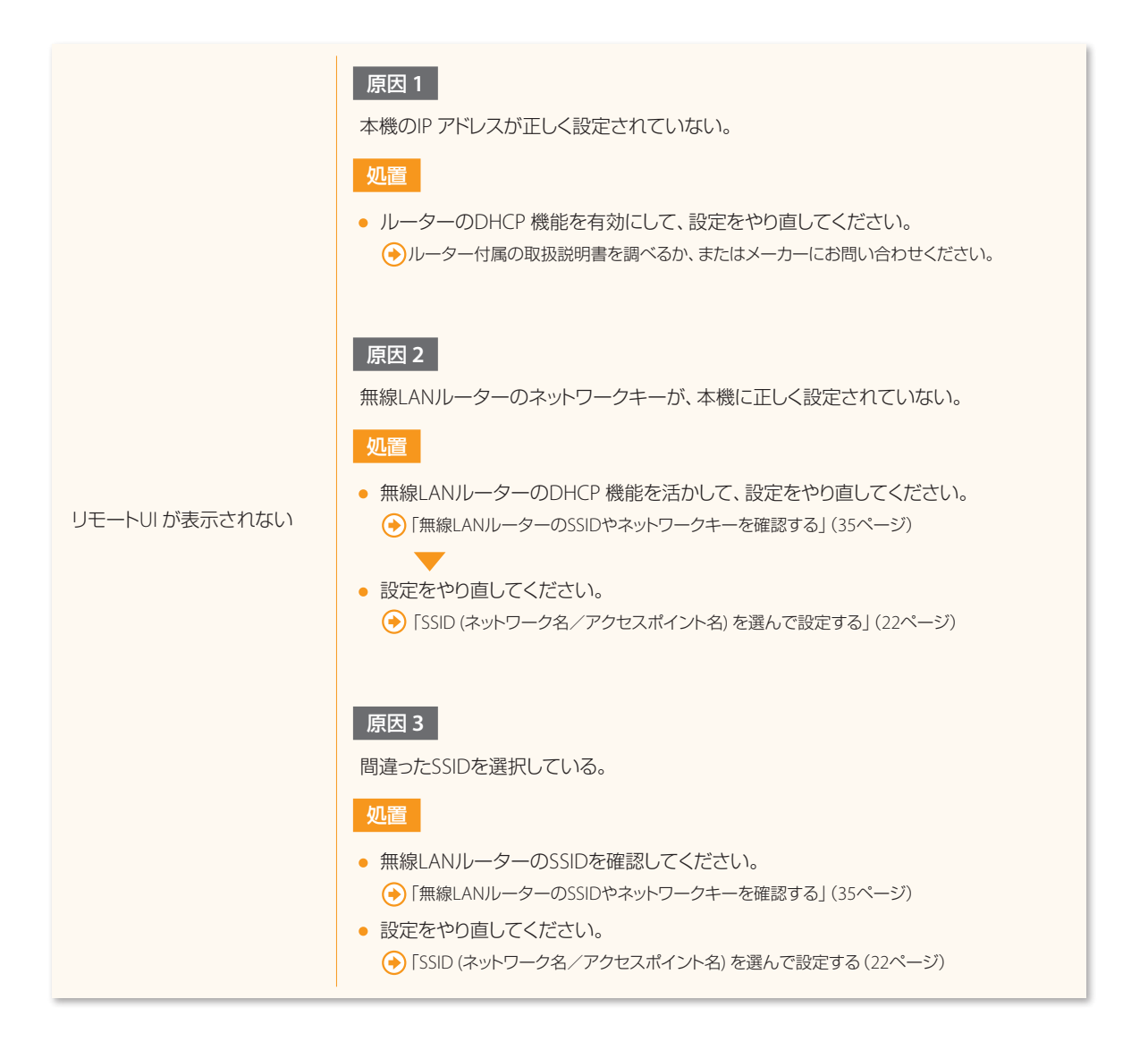

困ったときには

## <span id="page-27-0"></span>■ エラーメッセージが表示されたときは

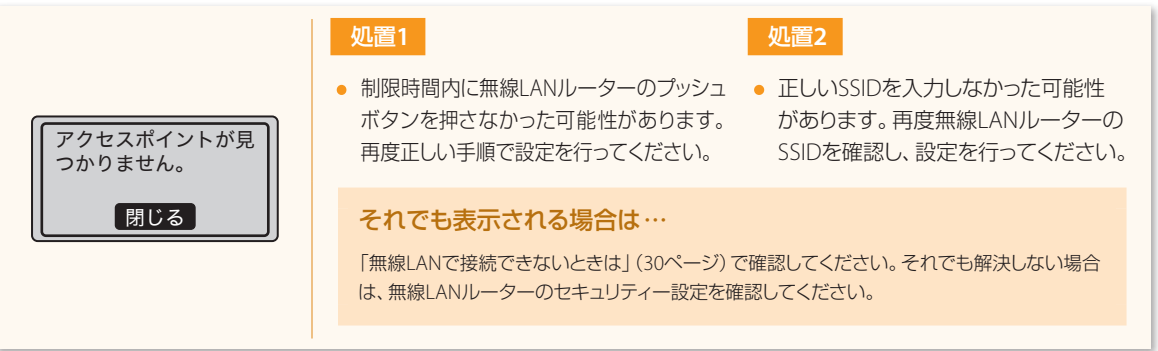

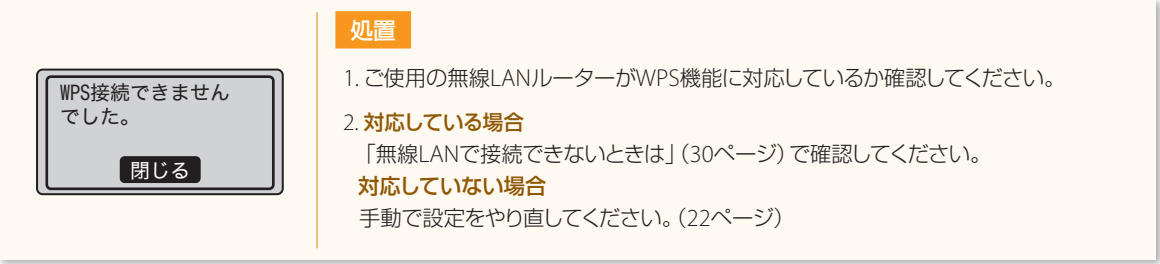

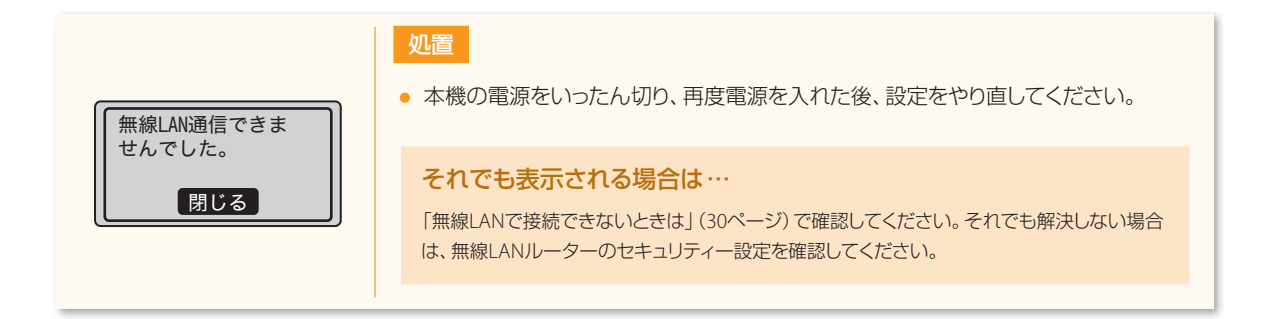

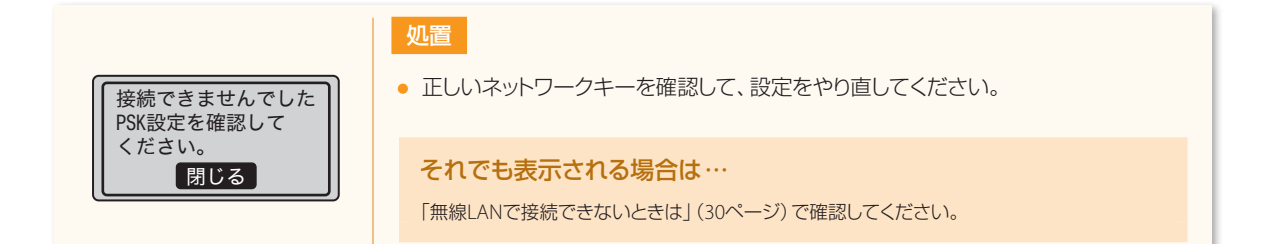

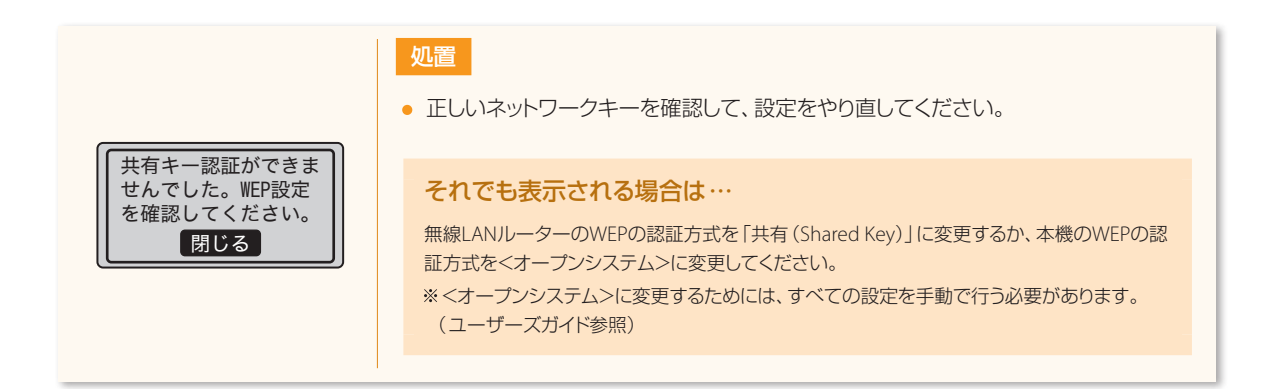

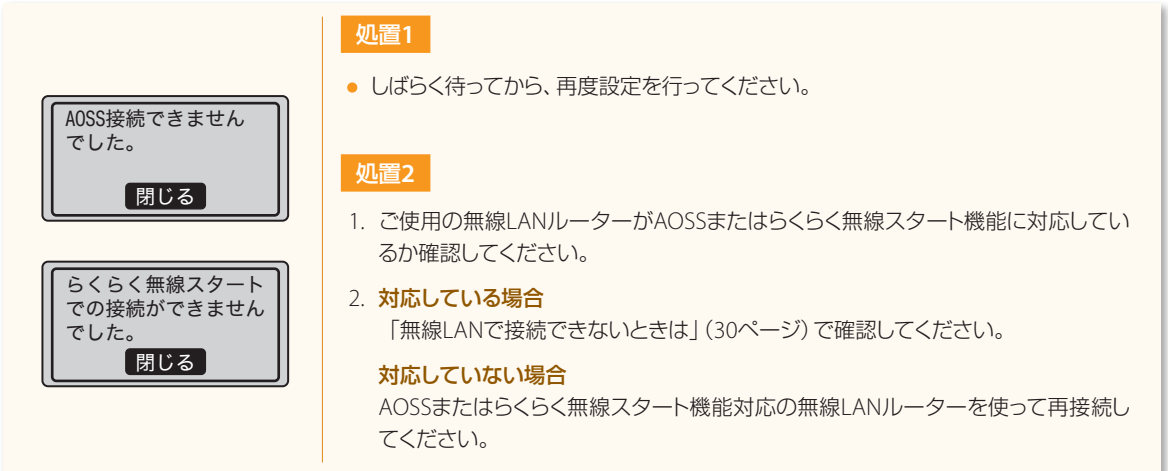

困ったときには

## <span id="page-29-0"></span>|無線LANで接続できないときは

本機がネットワークに接続できる状態か、以下の項目を確認してください。

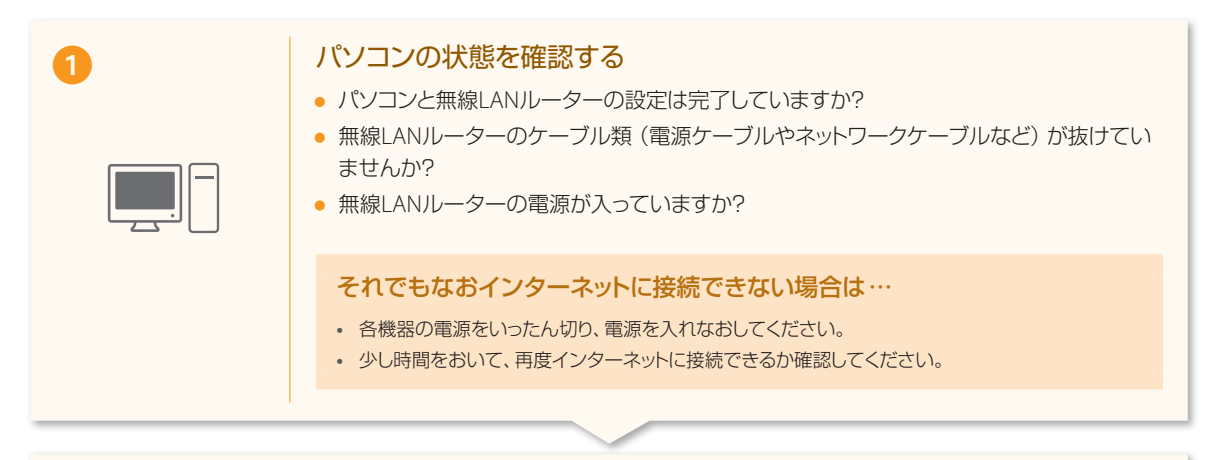

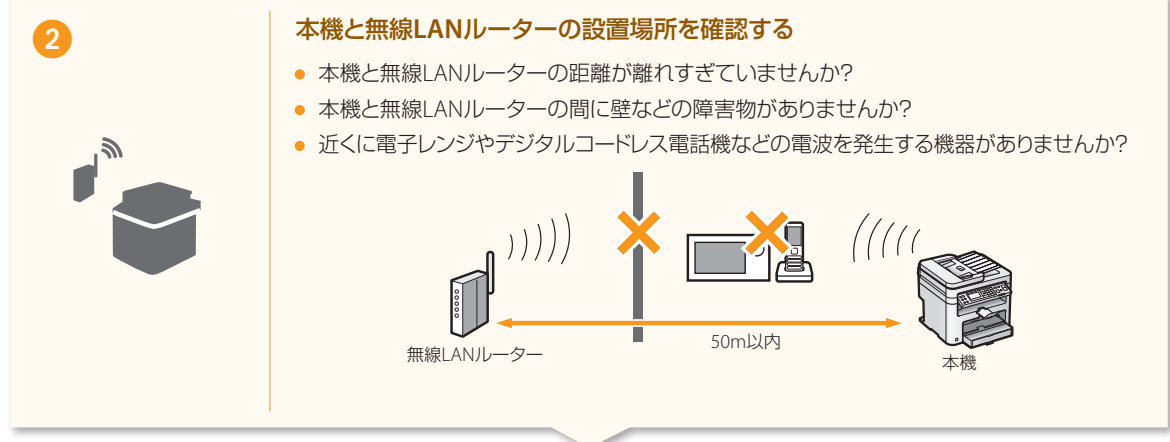

## 3 Manual 以下の設定をしなおす

「WPS/AOSS/らくらく無線スタートで設定する」([20](#page-19-0)ページ)

「SSID (ネットワーク名/アクセスポイント名) を選んで設定する」([22](#page-21-0)ページ)

## (➡) それでも接続できない場合は、次のページへ進む

. . . . . . . . . . . . . . . .

## 無線**LAN**ルーターの設定をチェックしてください

## 以下の場合は、手動入力で設定してください。 タューザーズガイド「すべて入力して設定する」

- ステルス機能**\***がオンになっている
- ANY 拒否**\*\***がオンになっている
- 「WEPキー 2」~ 「WEPキー 4」にWEPキーを設定しているにもかかわらず、「WEPキー選択」で適切な番号を選択 していない
- 自動生成したWEP キー(16 進数)が設定されている
- **\***  無線LANルーターのSSIDを他の機器が自動検出できないようにする機能。
- **\*\*** 他の機器がSSIDを「ANY」または 「空白」に設定している場合、無線LANルーターが接続を拒否する機能。

## 以下の場合は、無線**LAN**ルーター側の設定を変更してください。

- MAC アドレスフィルタリングが設定されている
- IEEE802.11n のみで通信している状態で、WEPまたは暗号化方式をTKIPに設定している場合

無線LANルーター側の設定や操作については無線LANルーターの取扱説明書を参照するか、無線LANルーターのメーカーにお問い合 わせください。

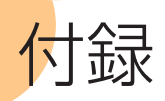

## <span id="page-31-0"></span>**■ A4サイズ以外の用紙をセットする**

A4サイズ以外の用紙をセットするときは、「用紙をセットしよう」([8](#page-7-0)ページ)の手順に従ってセットし、初期設定をすべて終えてか ら、用紙のサイズと種類を設定してください。

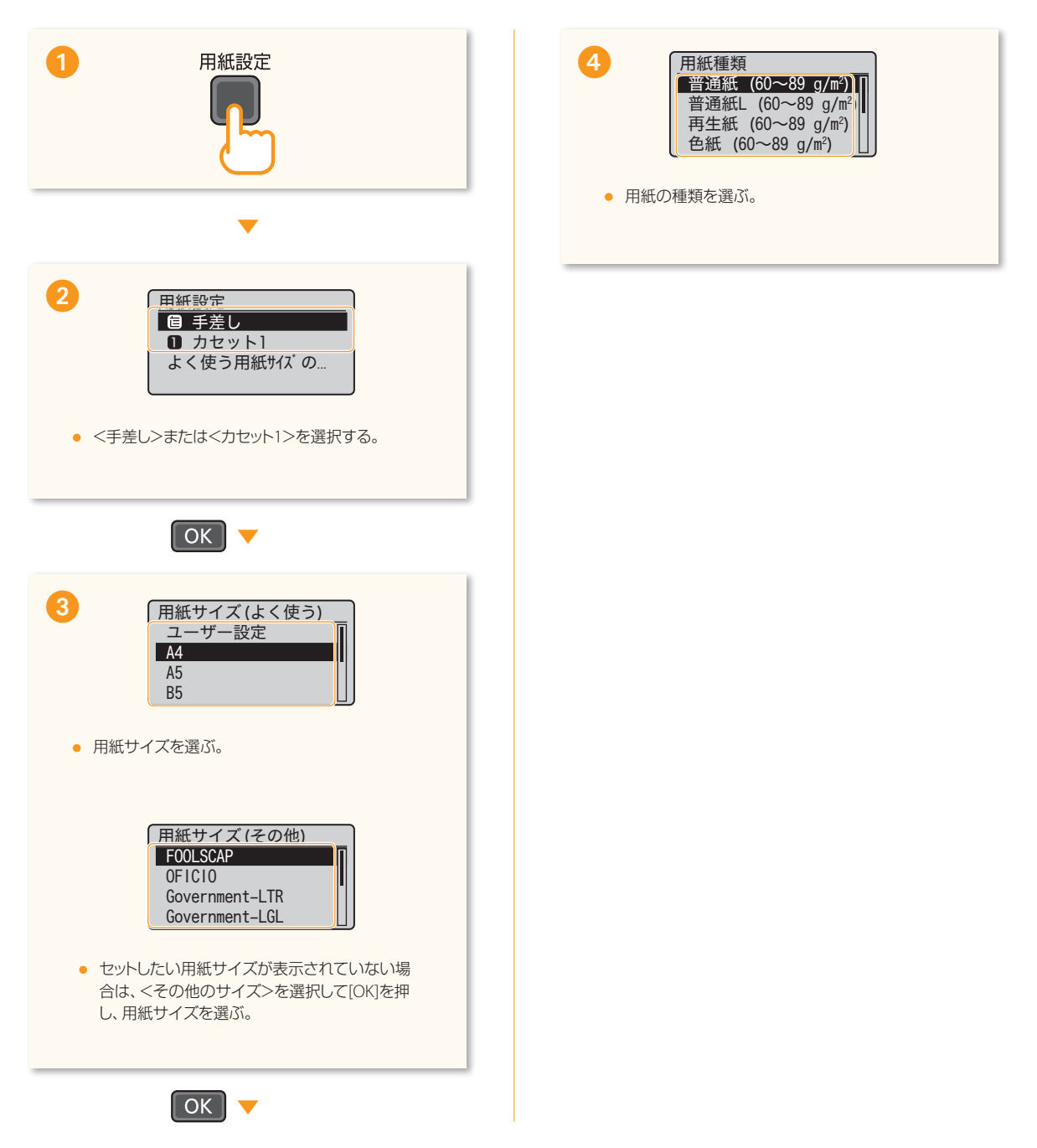

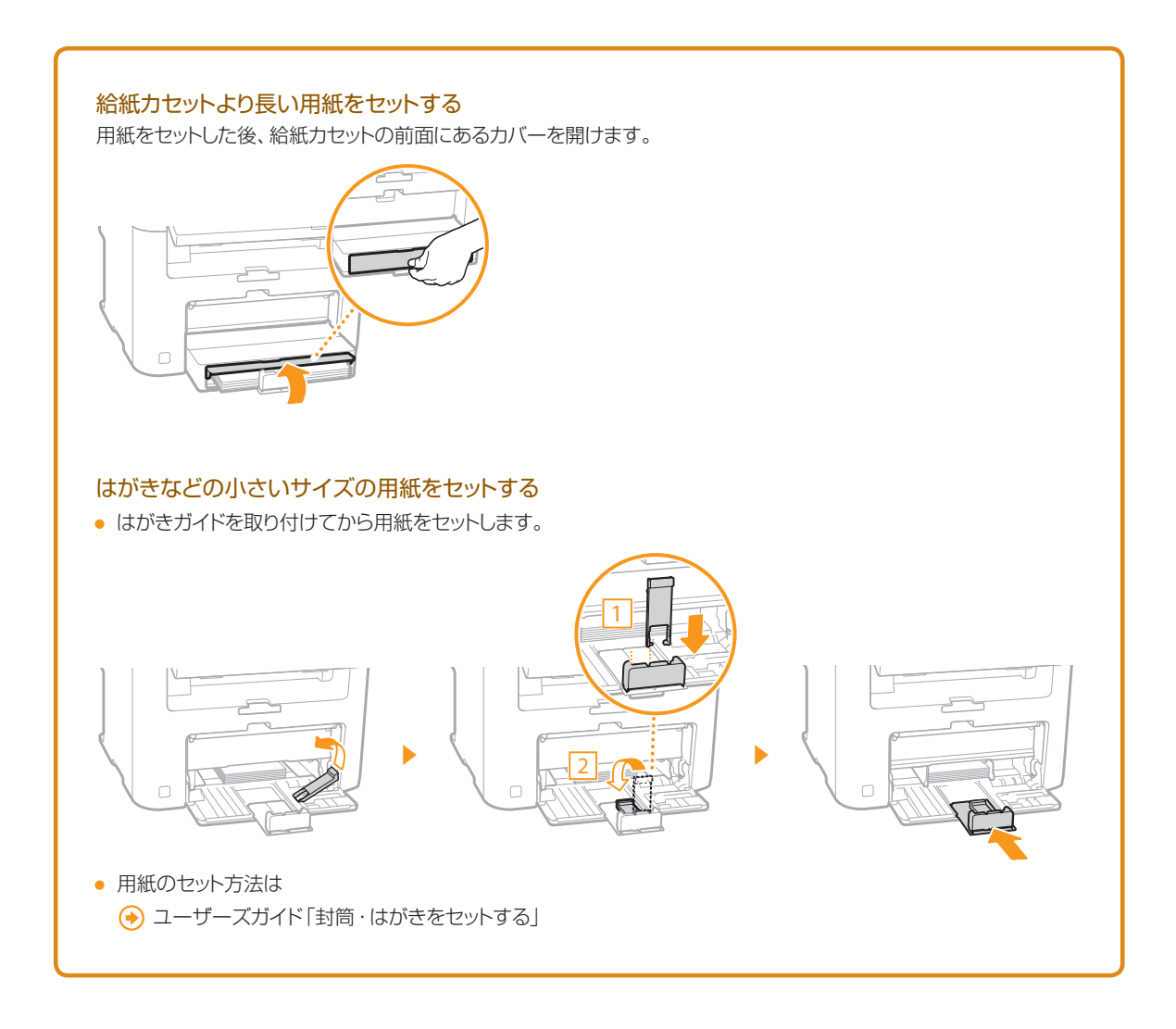

 $. . . . . . . . . . .$ 

. . . . . . . . . . . .

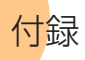

## <span id="page-33-0"></span>■ 正しく接続されているかを確認する (IPアドレスの確認)

**..............** 

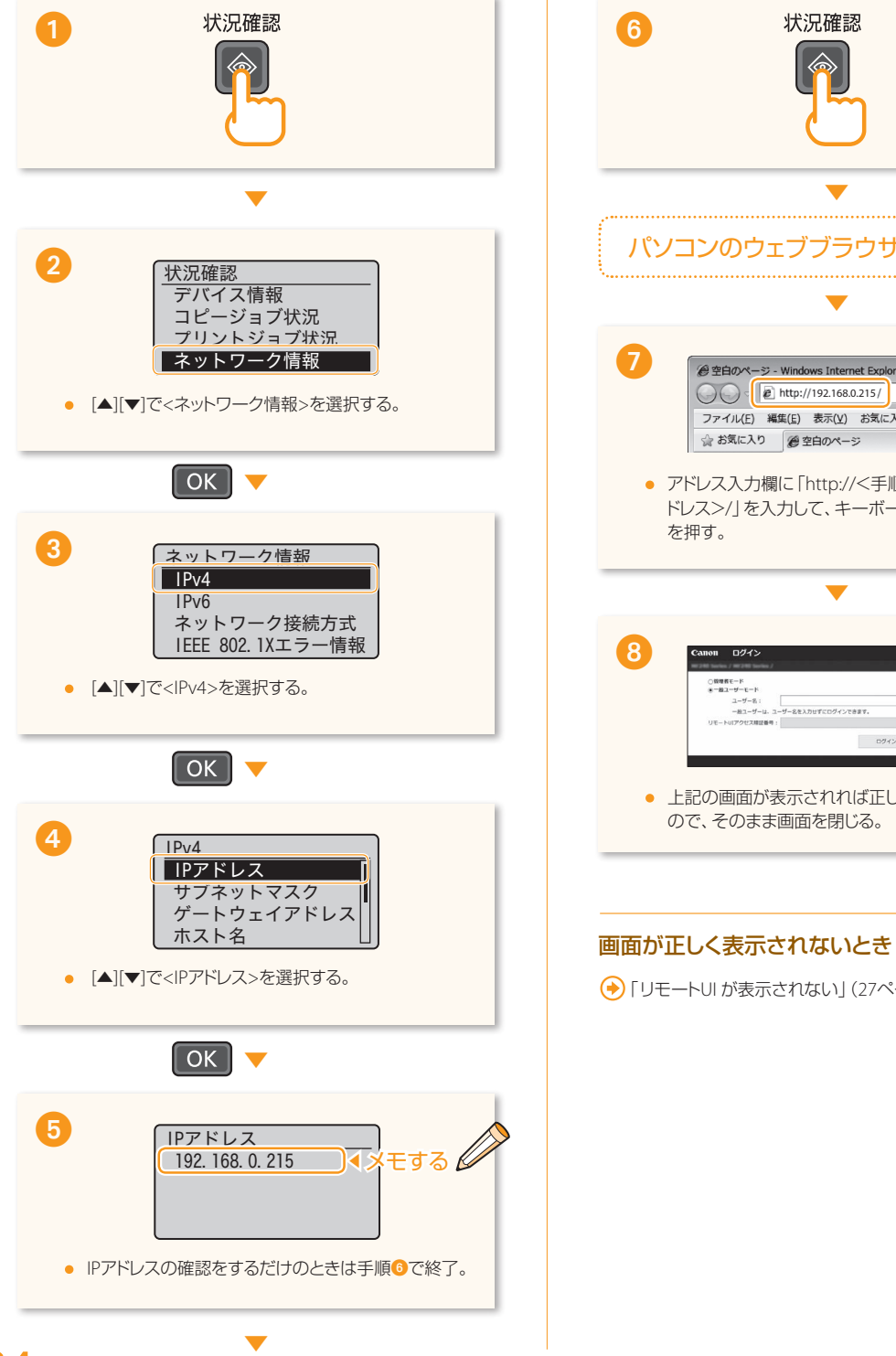

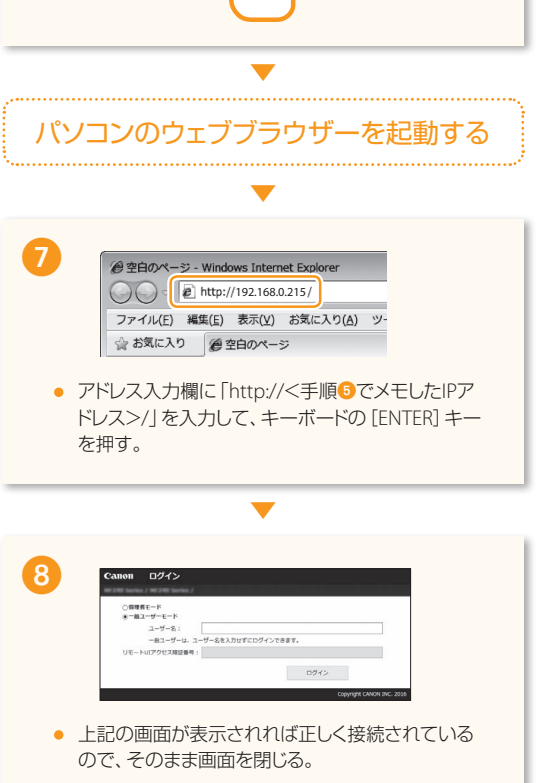

「リモートUI が表示されない」([27](#page-26-0)ページ)

## <span id="page-34-0"></span>**■無線LANルーターのSSIDやネットワークキーを確認する**

無線LANで接続されたパソコンからなら、付属のDVD-ROMに収録されている「Canon MF/LBP ワイヤレスセットアップアシス タント」を使用して無線LANルーターのSSIDやネットワークキーを確認することができます。

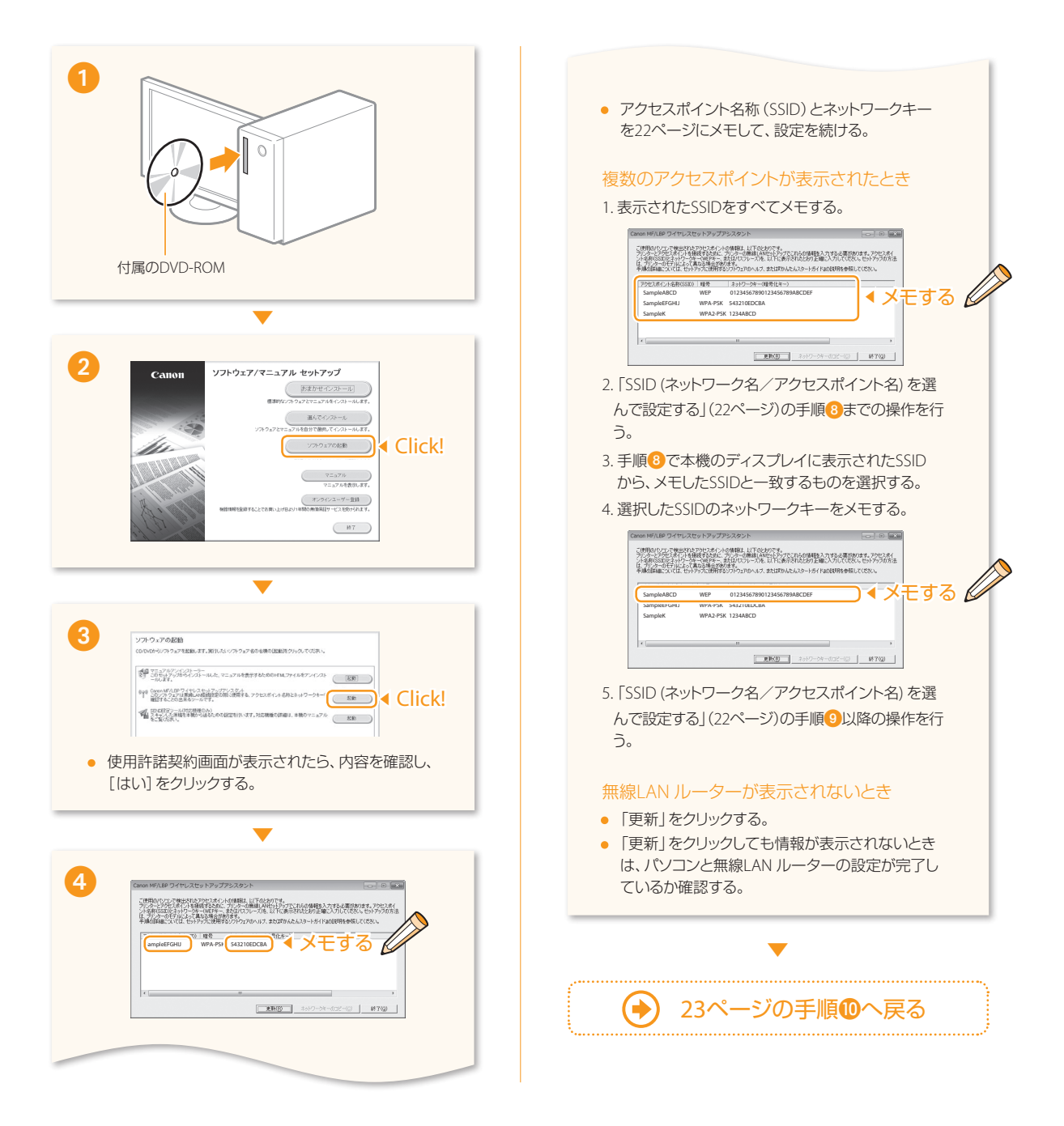

# ■ 特殊環境の無線LAN ルーターの情報を確認する

(BUFFALO社製無線LAN ルーター/ Mac)

付録

BUFFALO社製の無線LANルーターまたはMacをお使いの場合は、キヤノンホームページで無線LANルーターの情報を確認す ることができます。

. . . . . . . . . . . . . . .

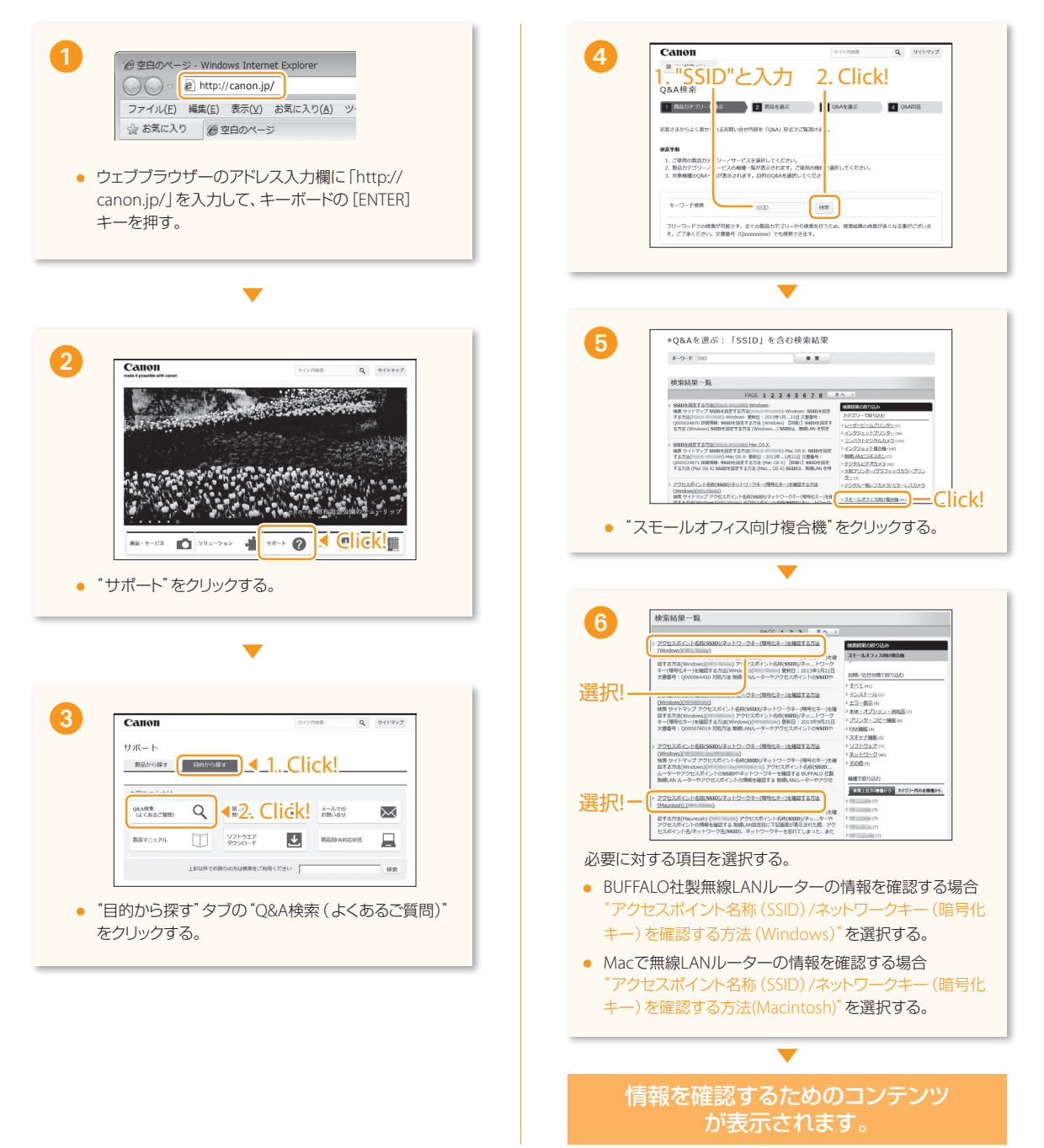

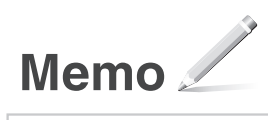

## 付録

# 安全にお使いいただく ために

お使いになる人やほかの人への危害、財産への損 害を未然に防ぐための内容を記載しています。本 機をお使いになる前によくお読みいただき、正し くお使いください。また、このマニュアルに記載さ れていないことは行わないでください。マニュア ルの記載に従わない使いかた、不適切な使いかた、 弊社および弊社指定以外の第三者による修理/変 更などによって生じた障害の責任は負いかねます のでご了承ください。

#### ▲ 警告

取り扱いを誤った場合に、死亡または重傷を負 う恐れのある警告事項が書かれています。安全 に使用していただくために、必ずこの警告事項 をお守りください。

#### A注意

取り扱いを誤った場合に、傷害を負う恐れのある 注意事項が書かれています。安全に使用していた だくために、必ずこの注意事項をお守りください。

#### ご注意

操作上、必ず守っていただきたい重要事項や制 限事項が書かれています。誤った操作によるトラ ブルや故障、物的損害を防ぐために、必ずお読 みください。

#### ■設置について

本機を安全かつ快適にお使いいただくために、次の注 意事項をよくお読みいただき、適切な場所に設置して ください。

#### ▲ 警告

#### 火災や感電の原因となる場所には設置しない

- 通気口をふさぐ恐れのある場所 (壁の近く、ベッド、 ソファー、毛足の長いじゅうたんの上など)
- 湿気やホコリの多い場所
- 屋外や直射日光の当たる場所
- 高温になる場所
- 火気のある場所
- アルコール、シンナーなどの引火性溶剤の近く

#### その他の警告

- 本機の接続部には、定められたもの以外は接続しな いでください。火災や感電の原因になることがあり ます。
- アクセサリーなどの金属や、液体の入った容器を本 機の上に置かないでください。異物が内部の電気部 品などに接触すると、火災や感電の原因になること があります。
- 万一、本機の内部に異物が入った場合は、電源プラ グをコンセントから抜き、お買い求めの販売店、ま たはキヤノンお客様相談センターもしくは担当サー ビスにご連絡ください。

#### 次のような場所には設置しない

落ちたり倒れたりして、けがの原因になることがあり ます。

- 不安定な場所
- 振動のある場所

#### ▲注意

#### 次のような場所には設置しない

- 故障の原因になることがあります。
- 低温 低温または高温 高温の場所
- 急激な温度変化や湿度変化がある場所
- 磁気や電磁波を発生する機器に近い場所
- 実験室など、化学反応が生ずる場所
- 空気中に、腐食性または毒性のガスを含んでいるよ うな場所

● 本機の重みによってゆがみや沈みが起きる可能性の ある場所(じゅうたん/畳の上など)

#### 風通しの悪い場所には設置しない

本機の使用中は、オゾンなどが発生しますが、その量は 人体に影響を及ぼさない程度です。ただし、換気の悪い 場所で長時間使用する場合や、大量に印刷する場合に は、快適な作業環境を保つため、部屋の換気をするよう にしてください。また、本機からの排気が人体に直接当 たる場所には設置しないでください。

#### 結露の発生する場所には設置しない

部屋を急に暖めたり、温度や湿度が低い場所から高い 場所へ本機を移動させたりすると、本体内部に水滴(結 露)が発生することがあります。そのまま使用すると紙 づまり、印字不良、故障などの原因になることがありま すので、2時間以上放置して周囲の温度や湿度に慣らし てからご使用ください。

#### 海抜3000m以上の高地の場合

ハードディスクを搭載している製品は、高地(海抜 3000m以上)で使用すると、正常に動作できない場合が あります。

#### ストッパーについて(付属製品のみ)

設置したあとは、本製品固定用のストッパーは外さな いでください。本製品が動いたり倒れたりして、けがの 原因になることがあります。

#### 電話回線について(FAX機能搭載製品のみ)

電話回線の抵抗値と本機の抵抗値の合計が1700Ωを超 える場合など、電話回線や地域などの条件によって通 信できないことがあります。このようなときには、お買 い求めの販売店、担当サービスまたはキヤノンお客様 相談センターにご連絡ください。本機はNTTのアナログ 回線に準拠しており、一般の加入電話回線のみに接続 できます。ビジネスホンなどを接続している専用回線 に接続すると故障の原因となる場合があります。必ず 回線を確認してから接続してください。

#### 無線LANを利用するとき(無線LAN機能搭載製品のみ)

- 無線LANルーターとの距離が50m以内の場所に設置 してください。
- できるだけ遮蔽物のない場所に設置してください。 壁越しやフロア間の通信は、接続しにくくなりま す。
- デジタルコードレス電話機や電子レンジなどの電波 を発生する機器からできるだけ離して設置してくだ さい。
- 医療用機器の近くで使用しないでください。本機か らの電波が医療用機器に影響を及ぼし、誤動作によ る事故の原因になることがあります。
- 電源について

#### **A** 警告

- 仕様外の電源電圧で使用しないでください。火災や 感電の原因になることがあります。
- 付属の電源コード以外は使用しないでください。火 災や感電の原因になることがあります。
- 付属の雷源コードは本機専用です。他の機器に使用 しないでください。
- 電源コードを傷つける、加工する、引っ張る、無理に 曲げる、などの行為はしないでください。また、電源 コードに重いものをのせないでください。火災や感 電の原因になることがあります。
- 湮れた手で雷源プラグを抜き差ししないでくださ い。感電の原因になることがあります。
- タコ足配線をしたり、延長コードを使用したりしな いでください。火災や感電の原因になることがあり ます。
- 電源コードを束ねたり、結んだりしないでくださ い。火災や感電の原因になることがあります。
- 電源プラグはコンセントの奥までしっかりと差し込 んでください。電源プラグがしっかり差し込まれて いないと、火災や感電の原因になることがありま す。
- 雷が発生したときは、電源プラグをコンセントから 抜いてください。火災、感電、故障の原因になること があります。
- 本機への電源供給が安全であること、安定電圧であ ることを確認してください。
- 電源コードを熱器具に近づけないでください。コー ドの被覆が溶けて、火災や感電の原因になることが あります。

#### 次のような取り扱いは避けてください。

電源コネクタが接続される本機の差込口にストレスが 強くかかると、本機の内部で断線や接触不良が発生し、 故障や火災の原因になることがあります。

- 電源コネクタを頻繁に抜き差しする
- 電源コードに足を引っ掛ける
- 電源コードが電源コネクタ付近で曲げられ、本機の 差込口に継続的なストレスがかかっている ● 電源コネクタに強い衝撃を加える

#### アース線を接続してください

- コンセントのアース線端子に、アース線を接続して ください。アース線を接続していないと、万一漏電 した場合に感電の恐れがあります。コンセントに アース線専用端子がない場合は、接地工事(D種)が 行われているアース線端子に接続してください。
- アース線を接続する場合は、必ず電源プラグをコン セントに接続する前に行ってください。また、アー ス線を取り外す場合は、必ず電源プラグをコンセン トから抜いて行ってください。

#### 次の場所にはアース線を絶対に接続しない

- 水道管:配管の一部がプラスティックの場合、アー スの役目を果たしません。ただし、水道局がアース 対象物として許可した水道管には接続できます。
- ガス管: ガス爆発や火災の原因になることがありま す。
- 電話線のアースや避雷針:落雷のときに大きな電流 が流れ、火災や感電の原因になることがあります。

#### ▲注意

非常時にすぐ電源プラグが抜けるように、本機をコン セントの近くに設置し、電源プラグの周囲に物を置か ないでください。

#### ご注意

- 電源を接続するとき
- 電源コードを無停電電源に接続しないでください。 停電発生時に誤動作や故障の原因になることがあり ます。
- 複数の接続口を持つコンセントに本機を接続した場 合、残りの接続口にはほかの機器を接続しないでく ださい。
- パソコン本体の補助コンセントに本機の電源コード を接続しないでください。
- 屋内漏電ブレーカーを介して配線されているコンセ ントの使用を推奨します。

#### その他の注意事項

- 電気的なノイズは、本機の誤動作、あるいはデータ 消失の原因になることがあります。
- お使いの電源についてご不明な点は、電力会社また はお近くの電気店などにご相談ください。
- 取り扱いについて

#### ▲ 警告

- 異音・異臭がする、発熱・発煙している、などの場 合は、直ちに電源プラグをコンセントから抜き、お 買い求めの販売店、またはキヤノンお客様相談セン ターもしくは担当サービスにご連絡ください。その まま使用すると火災や感電の原因になることがあり ます。
- 本機を分解、改造しないでください。内部には高圧・ 高温の部分があり、火災や感電の原因になることが あります。
- 電源コード、ケーブル類、製品内部のギア、電気部品 などに子供の手が届かないよう注意してください。 思わぬ事故の原因になることがあります。
- 本機の近くで可燃性スプレーなどを使用しないでく ださい。ガスなどの異物が本機内部の電気部品など に付着すると、火災や感電の原因になることがあり ます。
- 本機を移動させる場合は、必ず本機の電源を切って から、電源プラグを抜き、インターフェイスケーブ ルを取り外してください。そのまま移動すると、電 源コードやインターフェイスケーブルが傷つき、火 災や感電の原因になることがあります。
- 電源プラグをコンセントに接続している状態でUSB ケーブルを抜き差しするときは、コネクタの金属部 分に触れないでください。感電の原因になることが あります。
- モジュラーケーブル、USBケーブルには、3m以内の 長さのものを使用してください。
- お客様の使用環境や動作モードにより、稼働音が気 になる場合は、事務所とは別の場所に設置すること をおすすめします。

#### 心臓ペースメーカーをご使用の方へ

本機から微弱な磁気が出ています。心臓ペースメー カーをご使用の方は、異常を感じたら本機から離れ、医 師にご相談ください。

#### ▲注意

- 本機の上に重いものを置かないでください。置いた ものが倒れたり、落ちたりしてけがの原因になるこ とがあります。
- 長時間ご使用にならない場合は、安全のため電源プ ラグをコンセントから抜いてください。
- 開閉部を操作するときは、手を挟まないようにして ください。けがの原因になることがあります。
- 排紙部のローラーに触らないでください。巻き込ま れて、けがの原因になることがあります。
- 使用直後は、内部や排紙口が高温になります。また、 連続印刷すると用紙が熱くなることがありますの で、取り扱いには注意してください。やけどの原因 になることがあります。
- フィーダーについて(フィーダー搭載製品のみ)
- 原稿台ガラスに厚い本などをセットしてコピーする ときは、フィーダーを強く押さないでください。原 稿台ガラスが破損してけがの原因になることがあり ます。
- フィーダーは、手を挟まないように静かに閉じてく ださい。けがの原因になることがあります。
- フィーダーの奥側に手を挟まないように静かに閉じ てください。けがの原因になることがあります。
- フィニッシャーについて(フィニッシャー装着製品のみ)
- フィニッシャーを装着しているときは、トレイ内の ホチキスされる場所やローラー部に手を入れないで ください。特にホチキス針にはご注意ください。け がの原因になることがあります。

#### カセットについて(カセット搭載製品のみ)

● カセットを引き抜いた状態で、本体内部に手を入れ ないでください。けがの原因になることがありま す。

#### 節電キーについて(節電キー搭載製品のみ)

夜間など本機を長時間ご使用にならないときは、安全 のため節電キーを押してください。また、連休などで長 期間ご使用にならないときは、安全のため電源を切っ てから、電源プラグを抜いてください。

#### レーザー光について

この製品はIEC60825-1:2014およびEN60825-1:2014に おいてクラス1レーザー製品であることを確認していま す。レーザー光は、人体に有害となる恐れがあります。 そのため本機では、レーザー光はカバーや外装で遮蔽 されており、お客様が通常の操作をする場合にはレー ザー光が漏れる心配はまったくありません。安全のた めに以下の注意事項を必ずお守りください。

- このマニュアルで指示された以外のカバーは、絶対 に開けないでください。
- マニュアルで規定された、制御、調整および操作手 順以外のご利用は、危険な放射線の露出を引き起こ す可能性があります。万一、レーザー光が漏れて目 に入った場合、目に障害が起こる原因になることが あります。

#### その他の注意事項

● 本機に貼ってある注意ラベルの指示に従ってくださ い。

- 本機に強い衝撃や振動を与えないでください。
- 開閉部を無理に開け閉めしないでください。故障の 原因になることがあります。
- 動作中に電源スイッチを切ったり、本機のカバーを 開けたりしないでください。紙づまりの原因になり ます。

#### ■ 保守/点検について

定期的に本機を清掃してください。ホコリなどがたま ると、正しく動作しないことがあります。 - - - - -<br>お手入れをする際は、次の内容を必ずご確認ください。 操作上問題が発生したときは、困ったときはを参照し てください。それでも解決しない場合や点検が必要と 考えられる場合には、お買い求めの販売店、またはキヤ

ノンお客様相談センターもしくは担当サービスにご連 絡ください。

#### ▲ 警告

- 清掃の前に、必ず電源を切り、電源プラグをコンセ ントから抜いてください。これをせずに清掃作業を 行うと、火災や感電の原因になることがあります。
- 電源プラグは定期的に抜き、付着したホコリや汚れ を乾いた布で拭き取ってください。ホコリが湿気を 吸って電流が流れ、火災の原因になることがありま す。
- 清掃のときは、水で湿らせ固く絞った布を使用して ください。アルコール、ベンジン、シンナーなどの引 火性溶剤や、ティッシュペーパー、紙タオルなどは 使用しないでください。これらが内部の電気部品な どに付着すると、火災や感電、静電気発生の原因に なることがあります。
- 電源コードや電源プラグは定期的に点検し、発熱、 錆び、曲がり、擦れ、亀裂がないかどうか確認してく ださい。損傷した状態で使用し続けると、火災や感 電の原因になることがあります。

#### ▲注意

- 本体内部には高温/高雷圧部分があり、おやみに手 を触れるとけがややけどの原因になることがありま す。マニュアルで説明されている以外の箇所に手を 触れないでください。
- 用紙を補給するときや紙づまりを取り除くときは、 用紙の端で手を切らないように、注意してくださ い。
- 原稿などを読み込む際の注意事項

著作物、通貨、有価証券、公文書などを原稿として読み 込むか、あるいは複製し加工すると、法律により罰せら れることがありますのでご注意ください。

#### 著作物など

他人の著作物を権利者に無断で複製、加工することは、 個人的または家庭内その他これに準ずる限られた範囲 においての使用を目的とする場合を除き違法となりま す。また、人物の写真などを複製すると、肖像権が問題 となることがあります。

#### 通貨、有価証券など

次のものを本物と偽って使用する目的で複製すること、 またはその本物と紛らわしいものを作成することは法 律により罰せられます。

- 紙幣、貨幣、銀行券 (外国のものを含む)
- 国債証券、地方債証券
- 郵便為替証書
- 郵便切手、印紙
- 株券、社債券 ● 手形、小切手
- 
- 定期券、回数券、乗車券 ● その他の有価証券

#### 公文書など

次のものを本物と偽って使用する目的で偽造すること は法律により罰せられます。

- 公務員または役所が作成した免許証、登記簿謄本そ の他の証明書や文書
- 私人が作成した契約書その他権利義務や事実証明に 関する文書
- 役所または公務員の印影、署名または記号
- 私人の印影または署名

#### MEMO

- 関係法律について
- 刑法
- 郵便法
- 著作権法
- 郵便切手類模造等取締法
- 通貨及証券模造取締法
- 印紙犯罪処罰法
- 外国ニ於テ流通スル貨幣紙幣銀行券証券偽造変造及 模造ニ関スル法律
- 印紙等模造取締法

#### ■ 資源再利用について

キヤノンでは環境保全ならびに資源の有効活用のため、 リサイクルの推進に努めております。回収窓口が製品 により異なりますので、以下の内容をお読みいただき、 ご理解とご協力をお願いします。

#### 使用済み複合機・プリンターの受け入れ場所について

使用済みとなった複合機・プリンターにつきましては、 次のように回収を行っています。お問い合わせ先に注 音してご連絡願います。

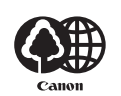

キヤノンでは、環境保全と資源の有 効活用のため、回収されたオフィス 用、使用済み複合機・プリンターの リサイクルを推進しています。 使用済みの複合機・プリンターの回

収については、お買い求めの販売店、または弊社お客様 相談センターもしくは担当の営業にお問い合わせくだ さい。

なお、事情により回収にご協力いただけない場合には、 廃棄物処理法に従い処分してください。

#### 使用済みドラムユニット、トナー容器(カートリッジを 含む)などの回収について

使用済みとなったトナー容器などにつきましては、次 のように回収を行っています。お問い合わせ先に注意 してご連絡願います。

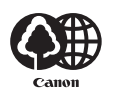

キヤノンでは、環境保全と資源の有 効活用のため、使用済みドラムユ ニットおよび使用済みトナー容器の 回収とリサイクルを推進しています。 使用済みドラムユニット、トナー容

器の回収については、担当のサービス店、または弊社お 客様相談センターにお問い合わせください。

なお、事情により回収にご協力いただけない場合には、 トナーがこぼれないようにビニール袋などに入れて、 地域の条例に従い処分してください。

- 安全規格関連の注意マーク
- 電源スイッチオン(入り)
- ◯ 電源スイッチオフ(切り)
- スタンバイ(待機状態)
- $\bigoplus$  プッシュプッシュスイッチ $\blacksquare$  "ON" $\blacksquare$  "OFF"
- (4) 保護接地端子
- 内部に危険電圧有。カバーを外さないこと。
- 注意:高温、触れないよう注意してください
- □ クラスII機器

可動部有:可動部に触れないよう注意してくださ い

#### MEMO

お使いの機種によっては表記されていないマークもあ ります。

v1602\_00\_ja-JP

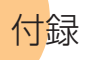

■レーザー光の注意ラベル

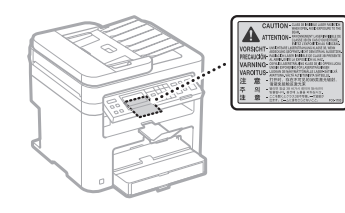

#### ■消耗品について

#### ▲警告

トナーカートリッジを火中に投じないでください。 また、トナーカートリッジや用紙は火気のある場所 に保管しないでください。引火して、火災ややけど の原因になることがあります。

■おことわり

#### 本体製品名称について

この製品は、販売されている地域の安全規制に従っ て、以下の()内の名称で登録されていることがあり ます。

Satera MF244dw (F173700) Satera MF242dw (F173700) Satera MF232w (F171900)

#### 電波障害規制について

ー………………<br>この装置は、クラスB情報技術装置です。この装置 は、家庭環境で使用することを目的としていますが、 この装置がラジオやテレビジョン受信機に近接して 使用されると、受信障害を引き起こすことがありま す。取扱説明書に従って正しい取り扱いをしてくだ さい。

なお、通信ケーブルはシールド付をご使用ください。 VCCI-B

#### 電波法について

本製品には、電波法に基づく工事設計認証を受けた 特定無線設備(認可番号:207-633728)を用いてい ます。

#### 電波に関するご注意

本製品は、2.4 GHz帯域の電波を使用しております。 本製品をご使用になるうえで、無線局の免許は必要 ありませんが、次の点にご注意ください。

- 心臓ペースメーカーなどの医療用機器の近くで は使用しないでください 心臓ペースメーカーなどの医療用機器の近くで 本製品をご使用になると、本製品からの電波が ペースメーカーなどの医療用機器に影響を及ぼ すことがあります。
- 電子レンジの近くでは使用しないでください 電子レンジの近くで本製品をご使用になると、電 波の干渉が発生し、通信ができなくなったり、通 信速度が低下する場合があります。
- 本製品と無線機器の間に、金属や鉄筋、コンク リートなどがあると通信できません

本製品と無線機器の間に、金属や鉄筋、コンク リートなどが使用された壁やパーティションな どがあると、通信ができなかったり、通信速度が 低下する場合があります。その場合は、本製品や 無線機器の設置場所を変更したりパーティショ ンなどを取り外すなどしてください。

● 移動体識別用の構内無線局および特定小雷力無 線局の近くでは使用しないでください 本製品の使用周波数帯では、電子レンジなどの産 業・科学・医療用機器のほか工場の製造ライン

などで使用されている移動体識別用の構内無線 局(免許を要する無線局)及び特定小電力無線局 (免許を要しない無線局)並びにアマチュア無線 局(免許を要する無線局)が運用されています。 1. 本製品を使用する前に、近くで移動体識別 用の構内無線局及び特定小電力無線局並び にアマチュア無線局が運用されていないこ とを確認してください。

- 2. 万一、本製品から移動体識別用の構内無線 局に対して有害な電波干渉の事例が発生し た場合には、速やかに電波の発射を停止し たうえ、お客様相談センター(お問い合わ せ)へご連絡のうえ、混信回避のための処 置など(たとえば、パーティションの設置 など)についてご相談ください。
- 3. その他、本製品から移動体識別用の特定小 電力無線局あるいはアマチュア無線局に対 して有害な電波干渉の事例が発生した場合 など何かお困りのことが起きたときは、お 客様相談センター(お問い合わせ)へお問 い合わせください。

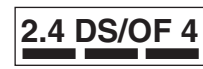

- 2.4 : 2.4 GHzの周波数帯域を使用す ることを示します。
- DS/OF : 変調方式にDS-SS方式および OFDM方式を採用しているこ とを示します。
- 4 : 想定される干渉距離が「40 m 以下」であることを示します。 全帯域を使用し、かつ「構内無 線局」「特定小電力無線局」「ア マチュア無線局」帯域を回避可 能であることを示します。

#### 高調波の抑制について

本機器はJIS C 61000-3-2 高調波電流発生限度値に適 合しています。

#### 免責事項

- 本書の内容は予告なく変更することがあります のでご了承ください。
- キヤノン株式会社は、ここに定める場合を除き、 市場性、商品性、特定使用目的の適合性、または 特許権の非侵害性に対する保証を含め、明示的ま たは暗示的にかかわらず本書に関していかなる 種類の保証を負うものではありません。キヤノン 株式会社は、直接的、間接的、または結果的に生 じたいかなる自然の損害、あるいは本書をご利用 になったことにより生じたいかなる損害または 費用についても、責任を負うものではありませ ん。

#### 商標について

Macは、Apple Inc.の商標です。

Microsoft、Windows、Windows Vista、Windows Server、Internet Explorer、Excelお よ びPowerPoint は、米国Microsoft Corporationの、米国およびその 他の国における登録商標または商標です。 その他、本マニュアル中の社名や商品名は、各社の 登録商標または商標です。

#### ■第三者のソフトウェアについて

お客様がご購入のキヤノン製品(以下、「本製品」)に は、第三者のソフトウェア・モジュール(その更新 されたものを含み以下、「第三者ソフトウェア」)が 含まれており、かかる「第三者ソフトウェア」には、 以下1 ~ 8のライセンス条件が適用されます。

- 1. お客様が「第三者ソフトウェア」の含まれる 「本製品」を、輸出または海外に持ち出す場合 は、日本国及び関連する諸外国の規制に基づ く関連法規を遵守してください。
- 2. 「第三者ソフトウェア」に係るいかなる知的財 産権、権原および所有権は、お客様に譲渡され

るものではなく、「第三者ソフトウェア」の権 利者に帰属します。

- 3. お客様は、「第三者ソフトウェア」を、「本製品」 に組み込まれた状態でのみ使用することがで きます。
- 4. お客様は、権利者の事前の書面による許可無 く、「第三者ソフトウェア」を開示、再使用許 諾、販売、リース、譲渡してはなりません。
- 5. 上記にかかわらず、お客様は、以下の条件に従 う場合のみ、「第三者ソフトウェア」を譲渡す ることができます。
	- ・ お客様が「本製品」に関するすべての権利、 および「第三者ソフトウェア」に関するすべ ての権利および義務を譲渡すること
	- ・ お客様から譲渡を受ける者が、「本製品」に 附帯する条件に同意していること
- 6. お客様は、「第三者ソフトウェア」の全部また は一部を修正、改変、逆アセンブル、逆コンパ イル、その他リバースエンジニアリング等す ることはできません。
- 7. お客様は、「本製品」に含まれる「第三者ソフト ウェア」を除去したり、「第三者ソフトウェア」 を複製してはなりません。
- 8. 「第三者ソフトウェア」中のソースコードにつ いては、お客様にいかなるライセンスも許諾 されません。

「木製品」には、上記1 ~ 8のライセンス条件にかか わらず、別途固有のライセンス条件が適用される 「第三者のソフトウェア」が含まれます。下記のホー ムページを参照していただき、該当する「本製品」の 取扱説明書に記載されている『付録』の『第三者のソ フトウェアについて』をご確認ください。

http://canon.com/oip-manual

「本製品」をご利用になられた場合には、お客様は、 「本製品」に適用されるすべてのライセンス条件に同 意したものとさせていただきます。お客様が、ライ センス条件に同意できない場合、担当サービスにご 連絡下さい。

以上

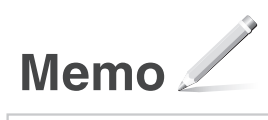

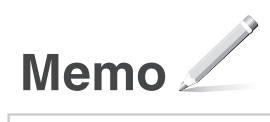

# 文字を入力する

設定や登録のとき、文字や数字を入力しなければな らないことがあります。このときは、テンキー、[OK]、 [▼]、[▲]、[◀]、[▶] などを使って入力します。

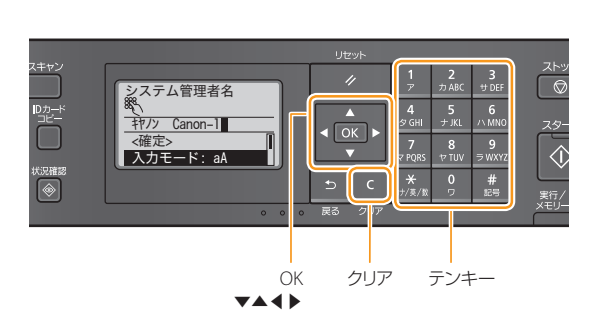

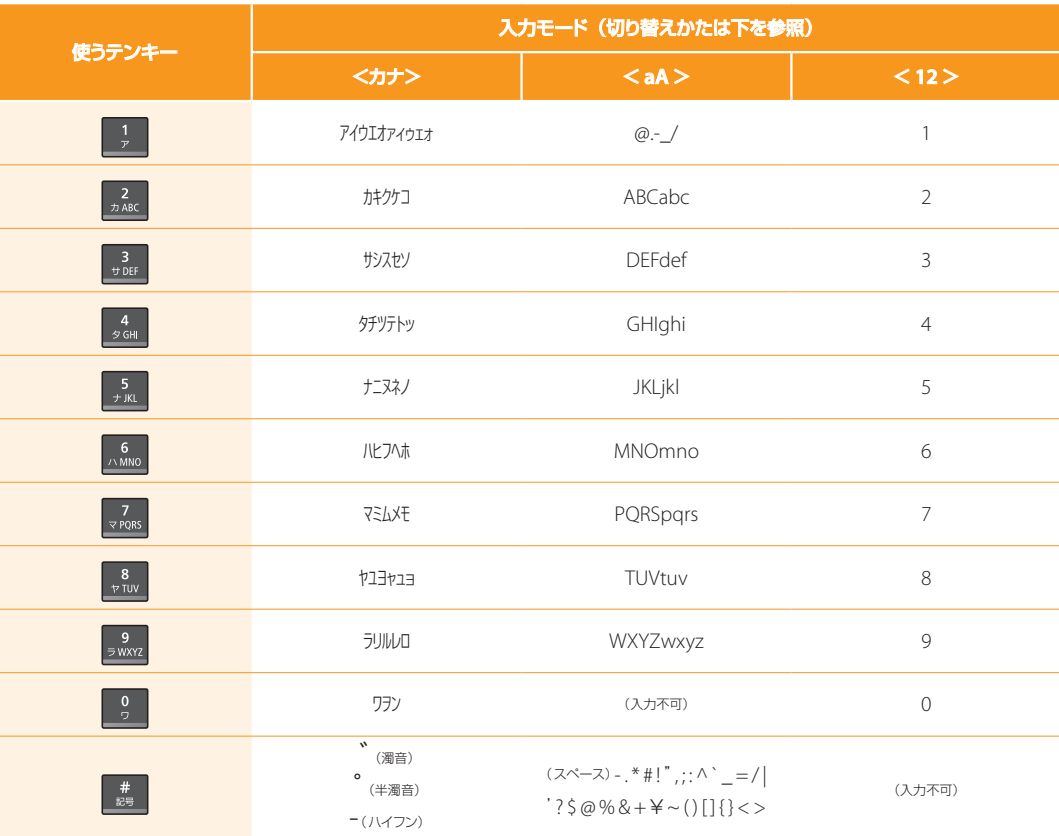

## 入力モードを切り替えるには

入力モードにはカタカナを入力する<カナ>、アルファ ベットや記号を入力する<aA>、数字を入力する<12> の3種類があり、初期状態では<カナ>にセットされてい ます。入力モードを切り替えるときは、 ※ を押します。 押すたびに入力モードが替わります。

## カーソルを移動する

[◀]または[▶]を押すとカーソルが移動します。

## スペースを入力する

文字の最後にカーソルを合わせて[▶]を押すと、ス ペースが入力されます。

## 入力した文字を削除する

を押すと文字が削除されます。そのまま押し続ける とすべての文字が削除されます。

## お問い合わせは

本機についてのご質問や修理のご依頼は、お買い上げ販 売店または修理受付窓口へお問い合わせください。各種 窓口は、キヤノンホームページ (http://canon.jp/)内のサ ポートのページでご確認いただけます。

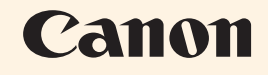

キヤノン株式会社/キヤノンマーケティングジャパン株式会社 〒108-8011 東京都港区港南2-16-6

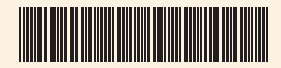